**VMS** 

**digital** 

**VMS Authorize Utility Manual** 

Order Number AA-LA42A-TE

# **VMS Authorize Utility Manual**

Order Number: AA-LA42A-TE

#### April 1988

This document describes the Authorize Utility for use on VAX processors.

Revision/Update Information: This document supersedes the

VAX/VMS Authorize Utility Reference Manual, Version 4.0.

Software Version: VMS Version 5.0

digital equipment corporation maynard, massachusetts

#### April 1988

The information in this document is subject to change without notice and should not be construed as a commitment by Digital Equipment Corporation. Digital Equipment Corporation assumes no responsibility for any errors that may appear in this document.

The software described in this document is furnished under a license and may be used or copied only in accordance with the terms of such license.

No responsibility is assumed for the use or reliability of software on equipment that is not supplied by Digital Equipment Corporation or its affiliated companies.

Copyright © 1988 by Digital Equipment Corporation

All Rights Reserved. Printed in U.S.A.

The postpaid READER'S COMMENTS form on the last page of this document requests the user's critical evaluation to assist in preparing future documentation.

The following are trademarks of Digital Equipment Corporation:

DEC DIBOL UNIBUS DEC/CMS EduSystem VAX<br>DEC/MMS IAS VAX DECnet MASSBUS DECsystem-10 PDP VT DECSYSTEM-20 PDT **DECUS** RSTS<br>DECwriter RSX

IAS VAXcluster<br>MASSBUS VMS

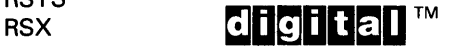

ZK4533

HOW TO ORDER ADDITIONAL DOCUMENTATION DIRECT MAIL ORDERS

#### USA & PUERTO RICO<sup>\*</sup> CANADA INTERNATIONAL

Digital Equipment Corporation P.O. Box CS2008 Nashua, New Hampshire 03061

Digital Equipment of Canada Ltd. 100 Herzberg Road Kanata, Ontario K2K 2A6 Attn: Direct Order Desk

Digital Equipment Corporation PSG Business Manager c/o Digital§ local subsidiary or approved distributor

In Continental USA and Puerto Rico call 800-258-1710.

In New Hampshire, Alaska, and Hawaii call 603-884-6660.

In Canada call 800-267-6215.

Any prepaid order from Puerto Rico must be placed with the local Digital subsidiary (809-754-7575). Internal orders should be placed through the Software Distribution Center (SOC), Digital Equipment Corporation, Westminster, Massachusetts 01473.

### **Production Note**

This book was produced with the VAX DOCUMENT electronic publishing system, a software tool developed and sold by DIGITAL. In this system, writers use an ASCII text editor to create source files containing text and English-like code; this code labels the structural elements of the document, such as chapters, paragraphs, and tables. The VAX DOCUMENT software, which runs on the VMS operating system, interprets the code to format the text, generate a table of contents and index, and paginate the entire document. Writers can print the document on the terminal or line printer, or they can use DIGITAL-supported devices, such as the LN03 laser printer and PostScript<sup>®</sup> printers (PrintServer 40 or LN03R ScriptPrinter), to produce a typeset-quality copy containing integrated graphics.

<sup>&</sup>lt;sup>®</sup> PostScript is a trademark of Adobe Systems, Inc.

# **Contents**

 $\ddot{\phantom{a}}$ 

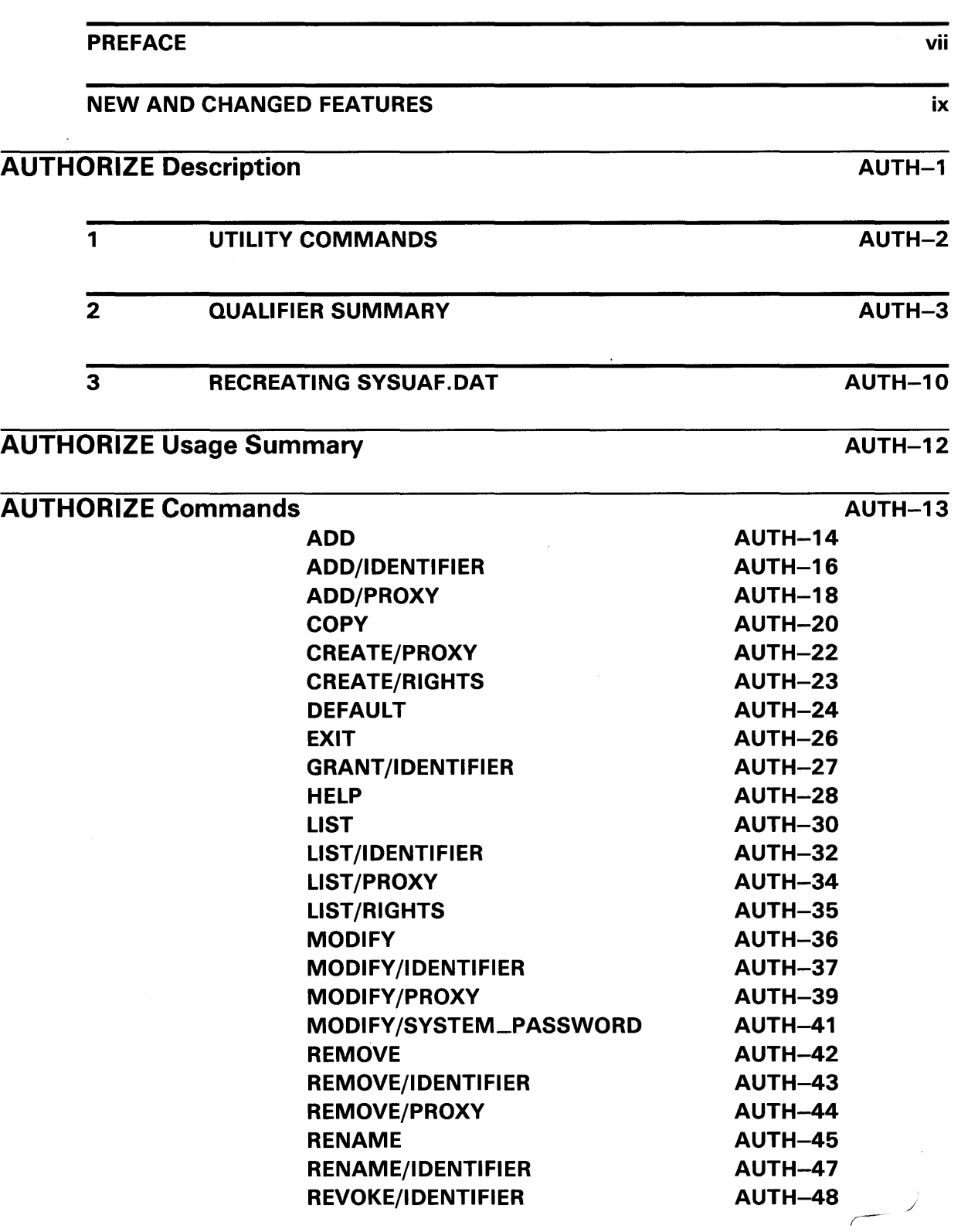

### **Contents**

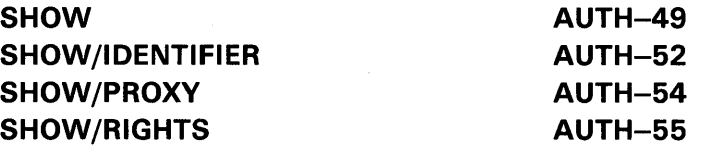

### INDEX

# TABLES

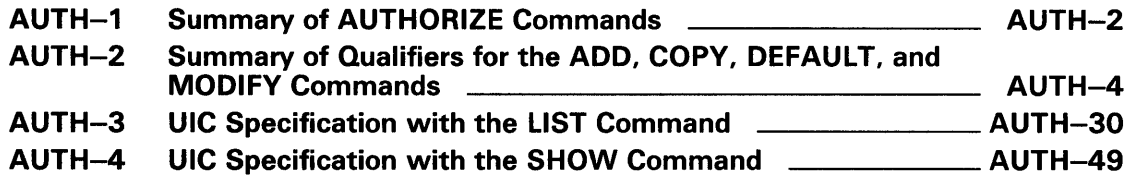

 $\mathcal{L}^{\text{max}}_{\text{max}}$ 

 $\mathcal{L}^{\text{max}}_{\text{max}}$ 

 $\mathcal{L}^{\text{max}}_{\text{max}}$ 

 $\sim 10^6$ 

# **Preface**

#### **Intended Audience**

This manual is intended for VMS system managers, operators, and system programmers.

#### **Document Structure**

This document consists of the following three sections:

- Description-Provides an overview and detailed usage information for the Authorize Utility (AUTHORIZE).
- Usage Summary-Outlines the following AUTHORIZE information:
	- -Invoking the utility
	- -Exiting from the utility
	- -Directing output
	- -Restrictions or privileges required
- Commands-Describes AUTHORIZE commands including format, parameters, and examples.

### **Associated Documents**

For additional information on the topics covered in this document, refer to the *VMS* DCL *Dictionary,* the *Guide to Setting Up a VMS System,* and the *Guide to Maintaining a VMS System.* 

f ..

 $\bar{\lambda}$ 

# **Conventions**

 $\frac{1}{2}$ 

The following conventions are observed in this manual:

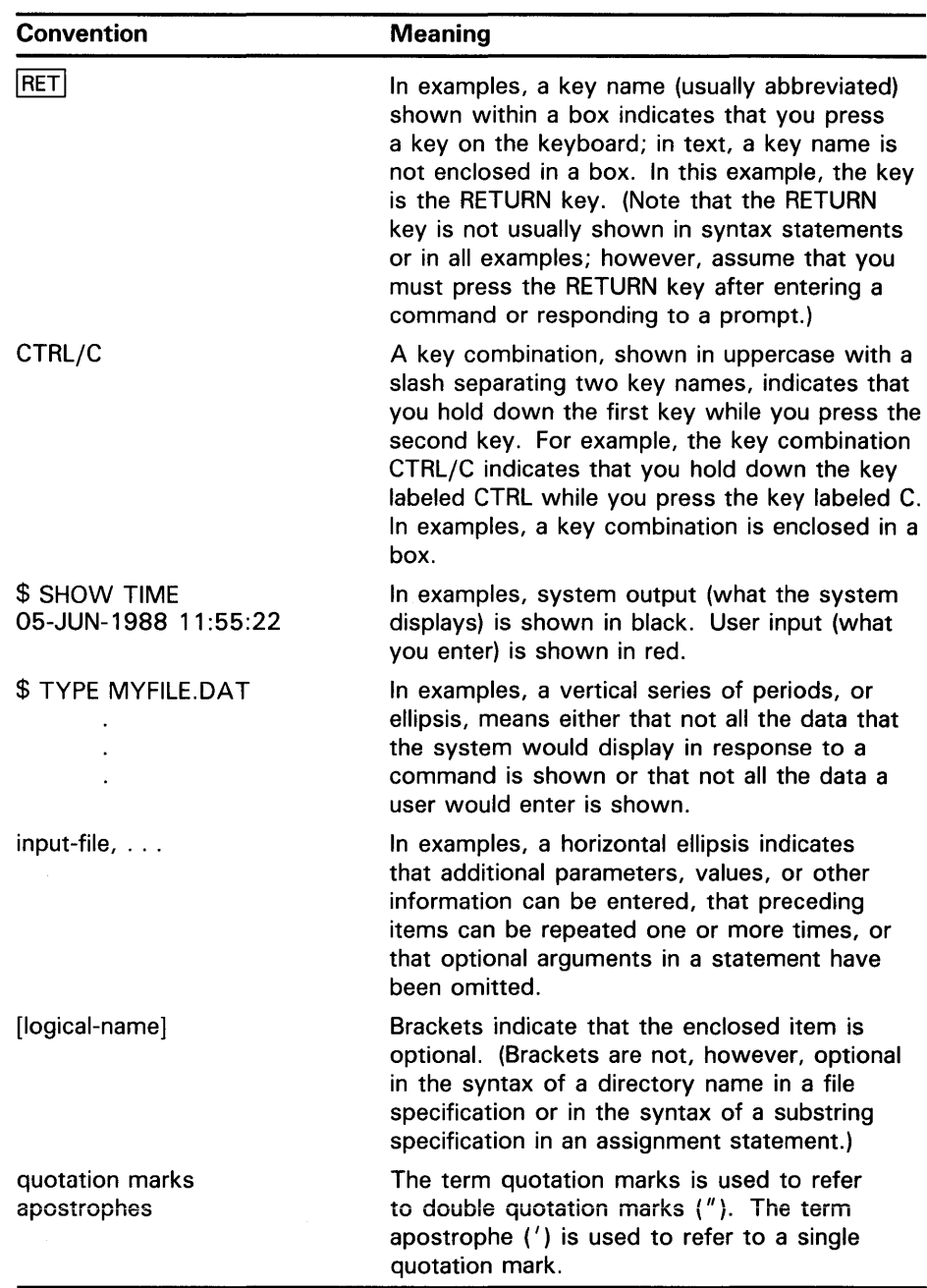

 $\epsilon$ 

### **New and Changed Features**

The following changes have been made to the Authorize Utility for VMS Version 5.0:

- New proxy login features:
	- Remote users can now be granted access to one default proxy account and up to 15 other proxy accounts on the local node. See the ADD /PROXY command for information on granting remote users access to multiple proxy accounts. Use the new MODIFY /PROXY command to redefine the default proxy account.
	- Proxy access is supported from non-VMS systems that implement DECnet Phase IV+. Remote users from non-VMS systems are identified in the network proxy database by a User Identification Code (UIC).
	- The name of the network proxy authorization file has changed from NETUAF.DAT to NETPROXY.DAT. The NETACP process maintains the volatile copy of the network proxy database on the running system. NETACP creates a new copy of NETPROXY from the permanent database each time the system is bootstrapped or whenever a proxy login change is made in AUTHORIZE.
- New login flag FORCE\_EXP\_PWD\_CHANGE forces users to change expired passwords at login. This flag is set with the /FLAGS qualifier and is used in conjunction with the /PWDLIFETIME qualifier.
- New keyword NONE for the /MAXDETACH qualifier. Specifying /MAXDETACH=NONE prevents the user from creating detached processes.
- New support for command line recall. Press CTRL/B to display previously entered commands. Up to 20 previous commands can be displayed.

The Authorize Utility (AUTHORIZE) is a system management tool you use to control access to the system and to allocate resources to users. Using AUTHORIZE, you control access to the system and its resources, as follows:

- By creating new records and modifying existing records in the system user authorization file (SYS\$SYSTEM:SYSUAF.DAT) and the network proxy authorization file (SYS\$SYSTEM:NETPROXY.DAT)
- By creating new records and modifying existing records in the rights database file (SYS\$SYSTEM:RIGHTSLIST.DAT)

If you want to store SYSUAF.DAT in an alternate directory, define the logical name SYSUAF in the system logical name table in executive mode to point to the system UAF, as shown in the following example:

\$ DEFINE/SYSTEM/EXECUTIVE\_MODE SYSUAF file-spec

The SYSUAF logical name should be defined in the site-specific startup command procedure SYS\$MANAGER:SYSTARTUP.COM. Similarly, you should define system logical names NETPROXY and RIGHTLIST if you move the files NETPROXY.DAT and RIGHTSLIST.DAT to an alternate directory.

Invoke AUTHORIZE by setting your default device and directory to SYS\$SYSTEM and entering the DCL command RUN AUTHORIZE. The system responds with the  $\overline{UAF}$  prompt. If no system UAF exists (that is, if it has been deleted), the system issues an error message:

%UAF-E-NAOFIL, unable to open SYSUAF.DAT -RMS-E-FNF, file not found Do you want to create a new file?

A response of YES (or Y) results in creation of a new system UAF containing a SYSTEM record and a DEFAULT record. These records are initialized with the same values set when the system was installed. See Section 3 for more information of recreating the system UAF.

Because certain images (such as MAIL and SET) require access to the system UAF and are normally installed with the SYSPRV privilege, make certain you always grant system access to SYSUAF.DAT.

The authorization files are owned by the system (UIC of [SYSTEM]) and are created with the following default protection:

SYSUAF.DAT S:RWED, O:RWED, G, W NETPROXY.DAT S:RWED, O:RWED, G:RWE, W RIGHTSLIST.DAT S:RWED, O:RWED, G:RWE, W:R

If you need to maximize the protection for SYSUAF.DAT or NETPROXY.DAT, use the following DCL command:

\$ SET PROTECTION=(S:RWED,O,G,W) SYS\$SYSTEM:filename

### Utility Commands

1

Table AUTH-1 summarizes the AUTHORIZE commands. The ADD, COPY, DEFAULT, MODIFY, and RENAME commands act upon individual fields of system UAF records through the specification of appropriate qualifiers.

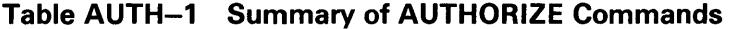

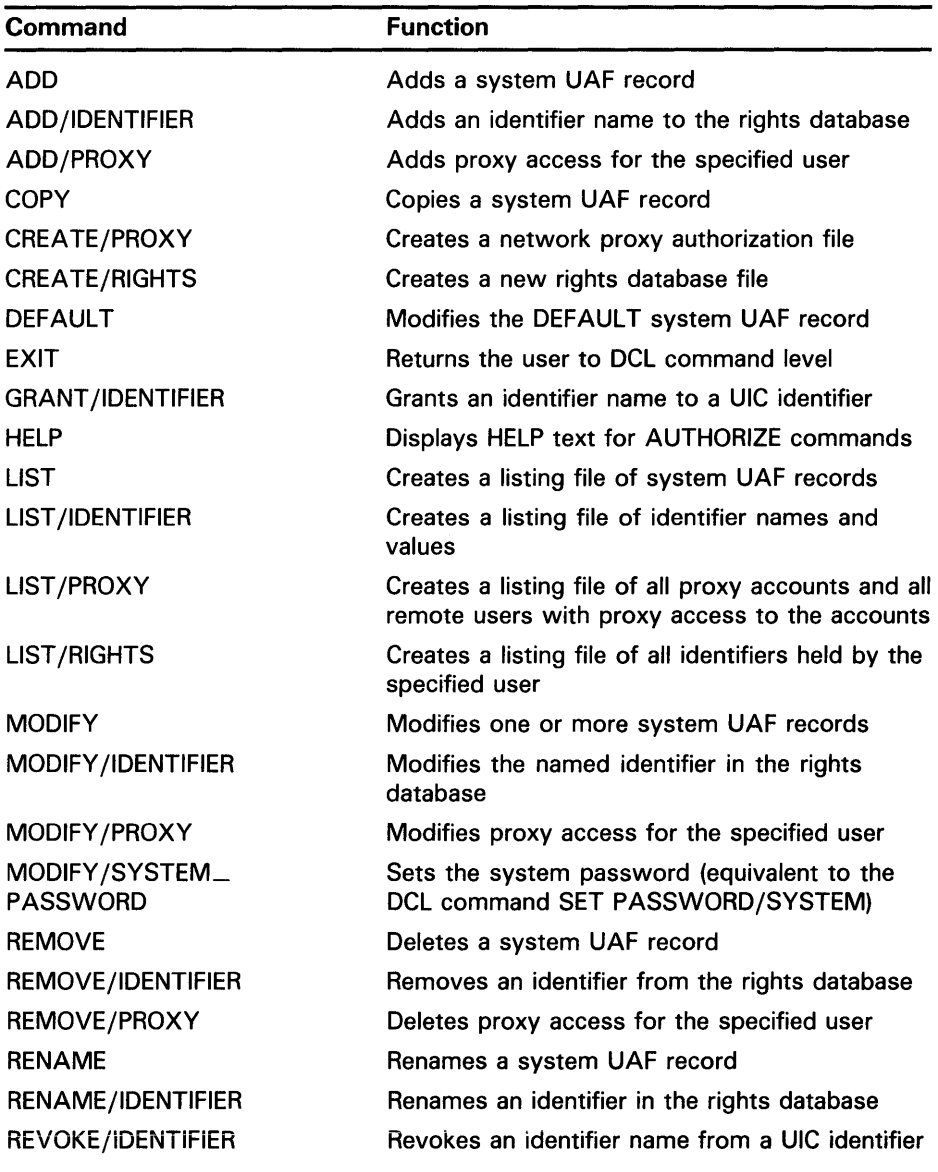

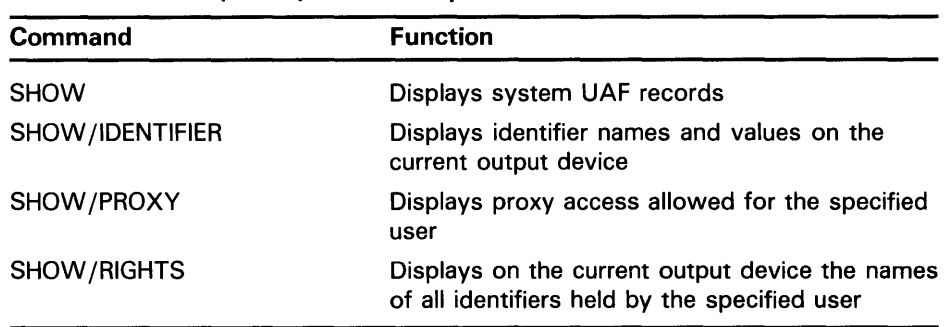

#### **Table AUTH-1 (Cont.) Summary of AUTHORIZE Commands**

### **2 Qualifier Summary**

Table AUTH-2 lists the qualifiers, describes the corresponding fields, and specifies the defaults (as provided in the DEFAULT record in the software distribution kit). Table AUTH-2 also lists the qualifiers for the ADD, COPY, DEFAULT, MODIFY, and REMOVE commands that affect the rights database.

The ADD /PROXY, CREATE/PROXY, LIST /PROXY, MODIFY /PROXY, REMOVE/PROXY, and SHOW /PROXY commands are used to build and maintain the network proxy authorization file (NETPROXY.DAT). Qualifiers for these commands are described in the Command Section.

A group of ten AUTHORIZE commands is used to create and maintain the rights database. (For a discussion of rights database management, refer to the *Guide to VMS System Security.)* These commands are ADD/IDENTIFIER, CREATE/RIGHTS, GRANT /IDENTIFIER, LIST /IDENTIFIER, LIST /RIGHTS, MODIFY /IDENTIFIER, REVOKE/IDENTIFIER, RENAME/IDENTIFIER, SHOW/IDENTIFIER, and SHOW/RIGHTS. Qualifiers for these commands are described in the Command Section.

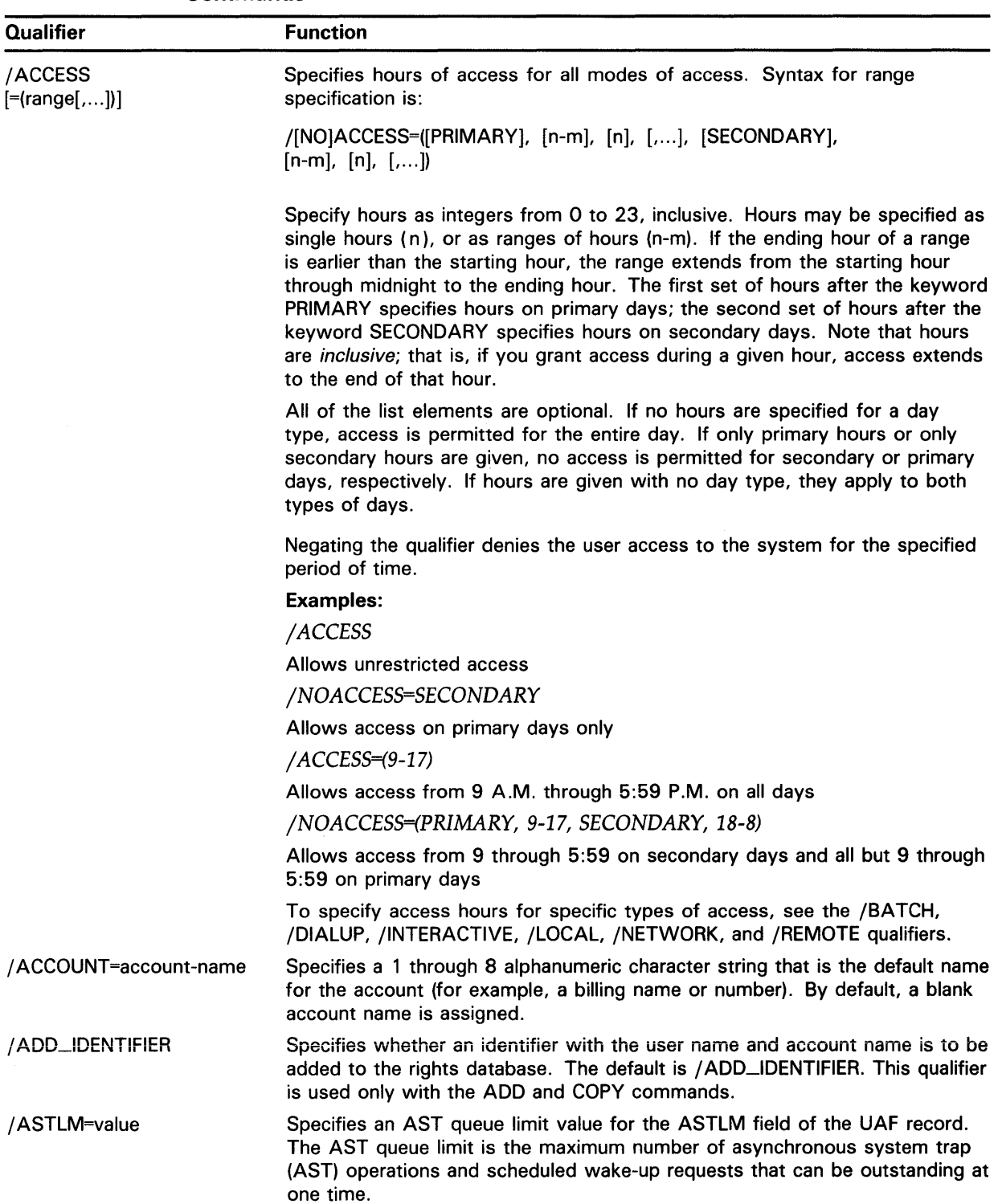

#### Table AUTH-2 Summary of Qualifiers for the ADD, COPY, DEFAULT, and MODIFY Commands

#### Table AUTH-2 (Cont.) Summary of Qualifiers for the ADD, COPY, DEFAULT, and MODIFY Commands

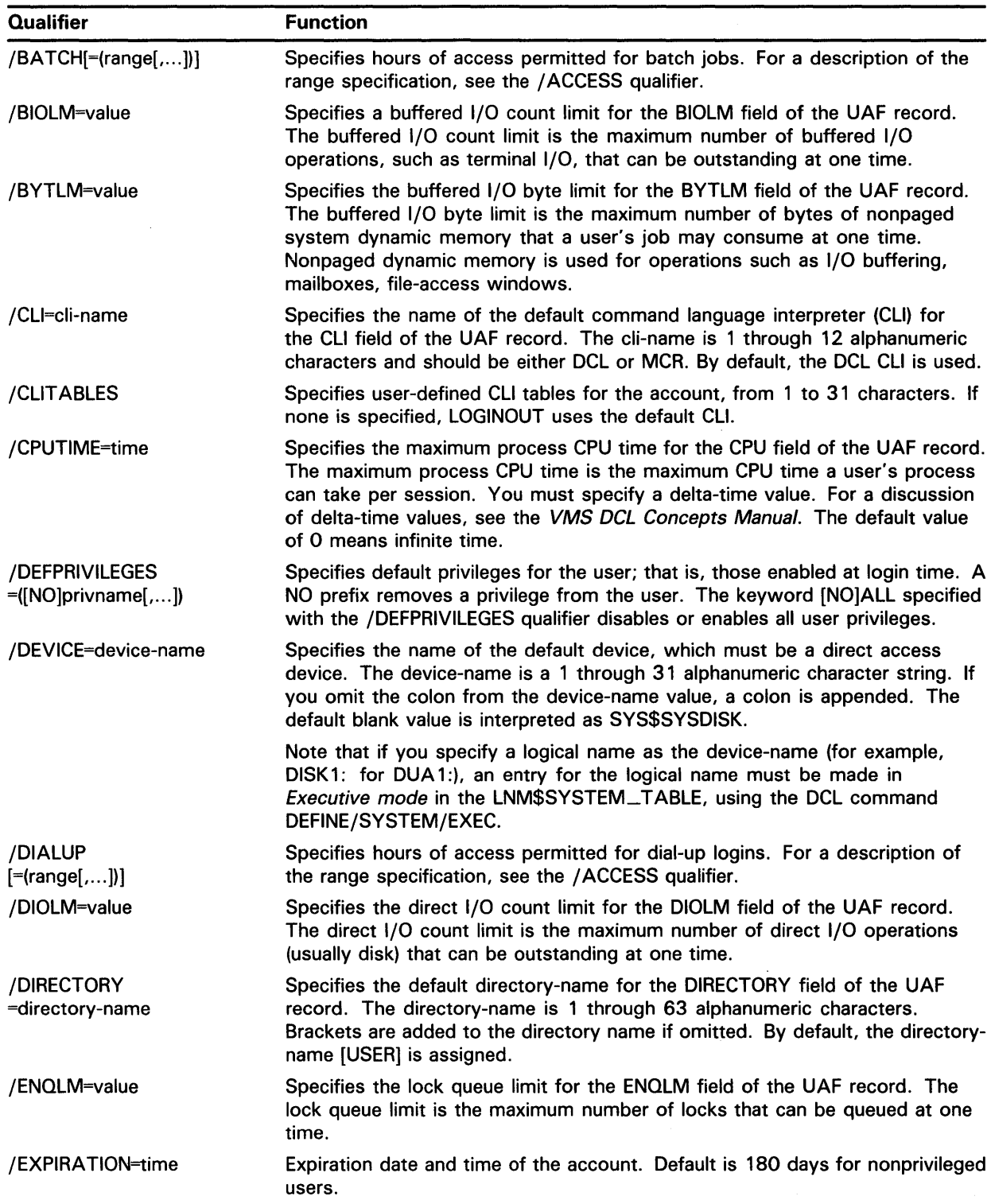

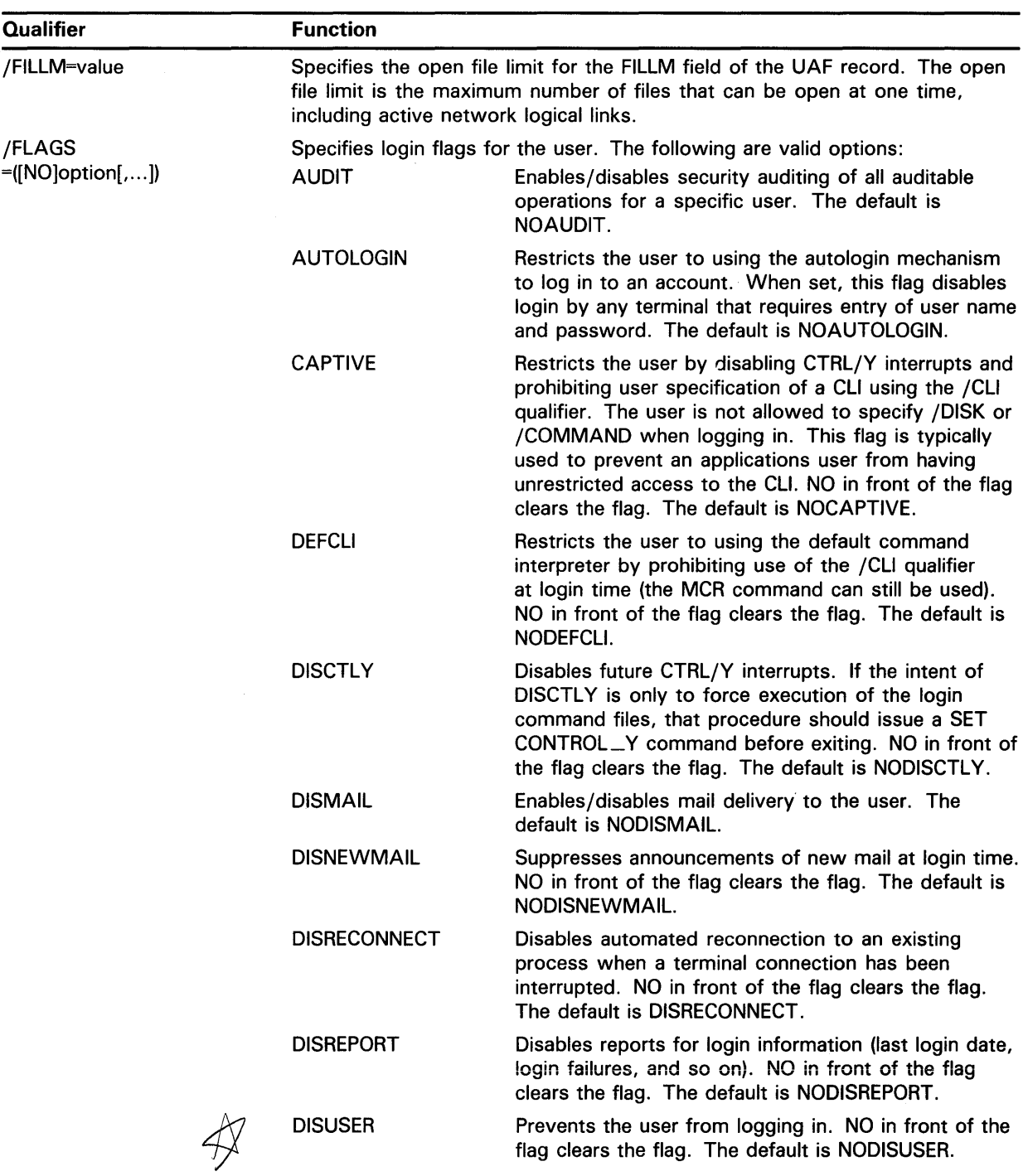

#### **Table AUTH-2 (Cont.) Summary of Qualifiers for the ADD, COPY, DEFAULT, and MODIFY Commands** ·

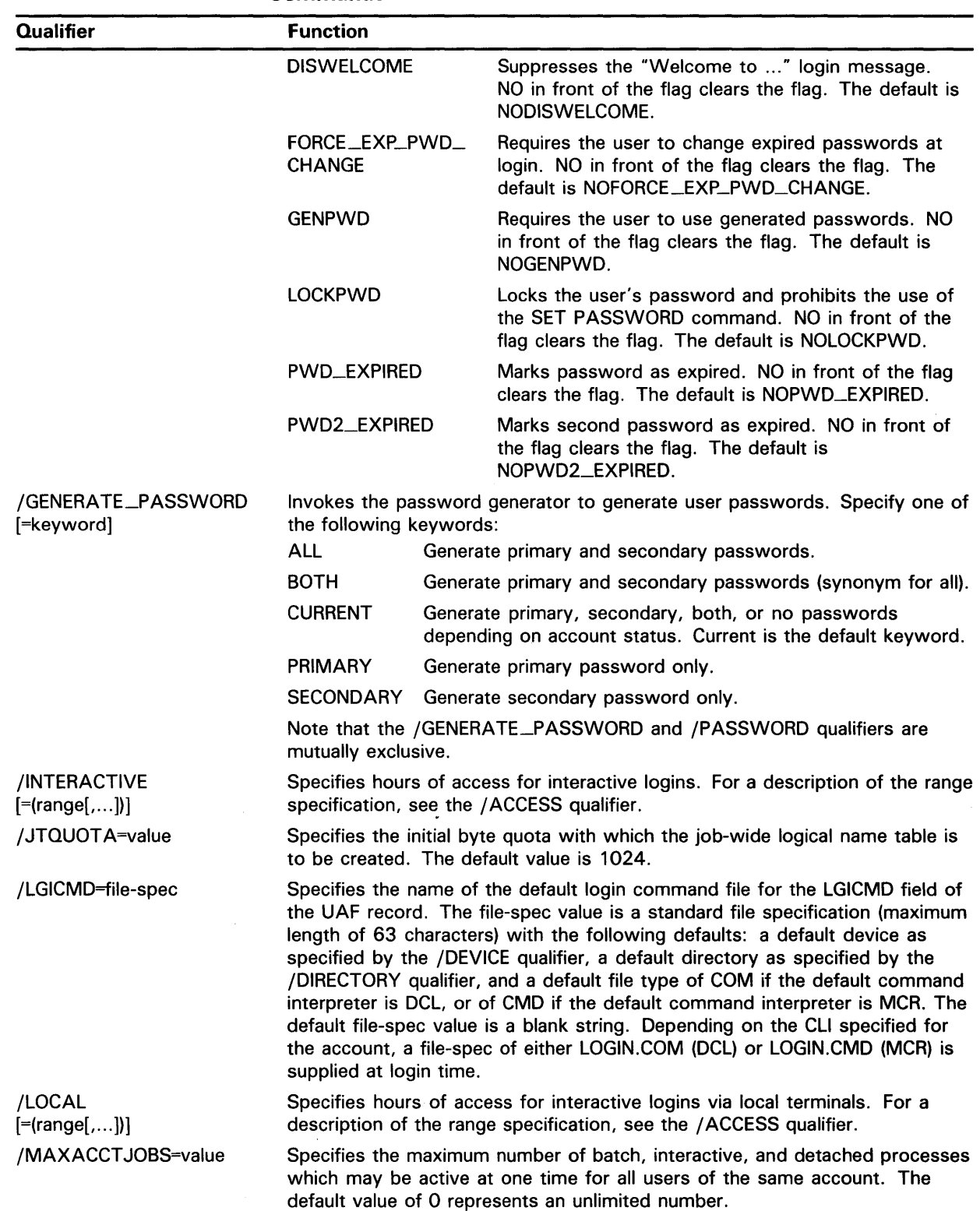

#### **Table AUTH-2 (Cont.) Summary of Qualifiers for the ADD, COPY, DEFAULT, and MODIFY Commands**

#### **Qualifier**  /MAXDET ACH=value /MAXJOBS=value /MODIFY \_IDENTIFIER /NETWORK  $[=(\text{range}[\,...])]$ /OWNER=owner-name /PASSWORD=(password 1 [,password2]) /PGFLQUOT A=value **Function**  Specifies the maximum number of detached processes which may be active at one time for all users of the account. The keyword NONE indicates that the account users cannot create detached processes. The default value of 0 represents an unlimited number. Specifies the maximum number of processes (interactive, batch, detached, and network) which may be active at one time for the specified user. The first four network jobs are not counted. The default value of 0 represents an unlimited number. Specifies whether the identifier associated with a user record is to be modified in the rights database. The qualifier only applies if the UIC or user name qualifier field in the UAF is modifed. The default is /MODIFY \_IDENTIFIER. Specifies hours of access for network batch jobs. For a description of the range specification, see the /ACCESS qualifier. The owner-name specifies the name of the owner of the account. This name can be used, for example, for billing purposes. The owner-name is 1 through 31 characters and has a blank name for its default. Specifies up to two passwords for login. Passwords can be from 0 to 31 characters in length, and can include alphanumeric characters, dollar signs, and underscores. To set both passwords, specify the following: /P ASSWORD=(password 1, password2) To set only the first password and nullify the second, specify the following: /P ASSWORD=password To change the first password without affecting the second, specify the following: /PASSWORD=(password, '"') To set only the second password, specify the following: /PASSWORD=("", password) To set both passwords to null, specify the following: /NOPASSWORD If you omit the qualifier in the ADD command, the password defaults to USER. Note, however, that you *must* specify a password when creating a new UAF record with the COPY or RENAME command. Specifies the paging file limit for the PGFLQUOTA field of the UAF record. The paging file limit is the maximum number of pages that the user's process can use in the system paging file.

#### **Table AUTH-2 (Cont.) Summary of Qualifiers for the ADD, COPY, DEFAULT, and MODIFY Commands**

#### **Table AUTH-2 (Cont.) Summary of Qualifiers for the ADD, COPY, DEFAULT, and MODIFY Commands**

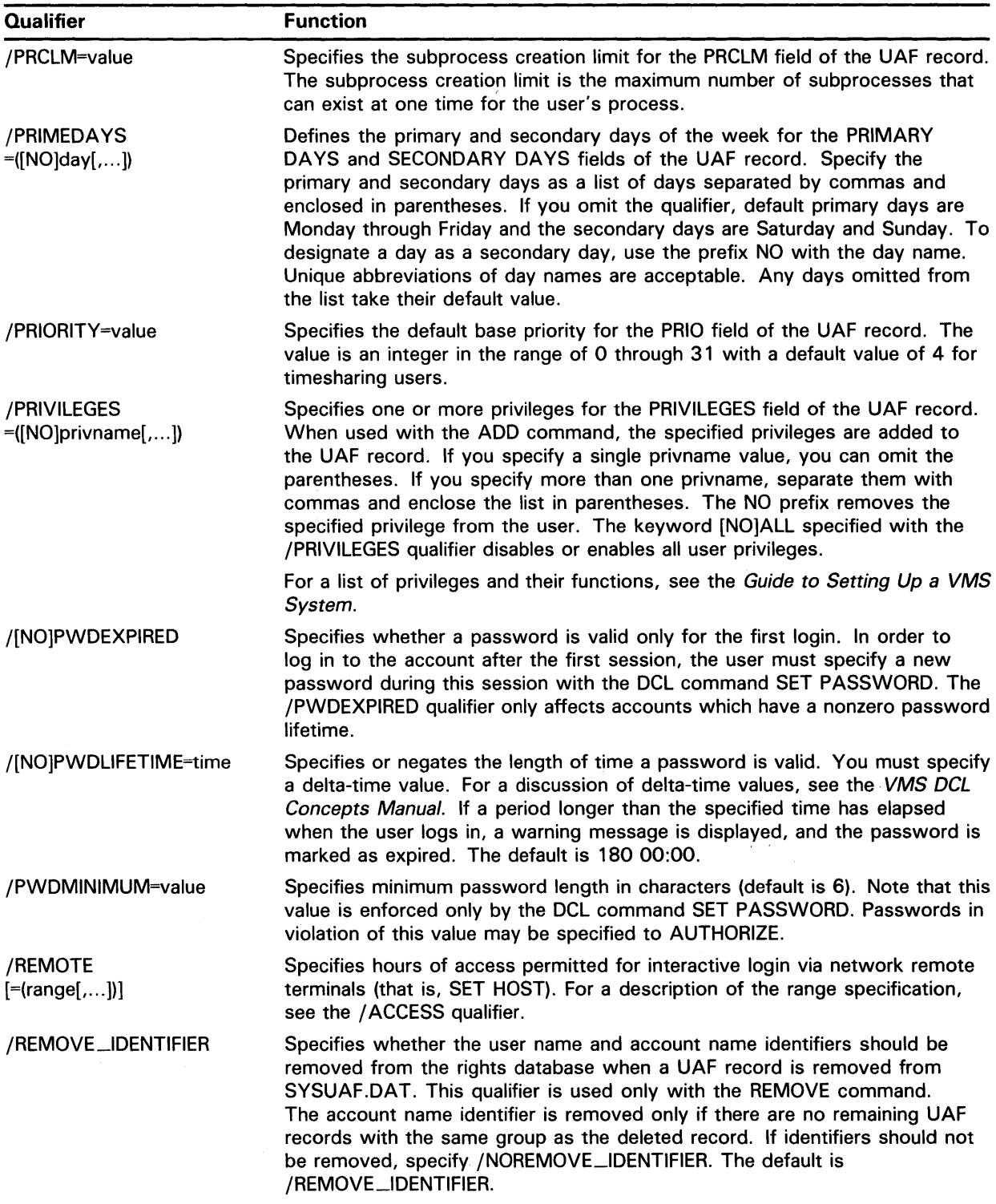

 $\sim$ 

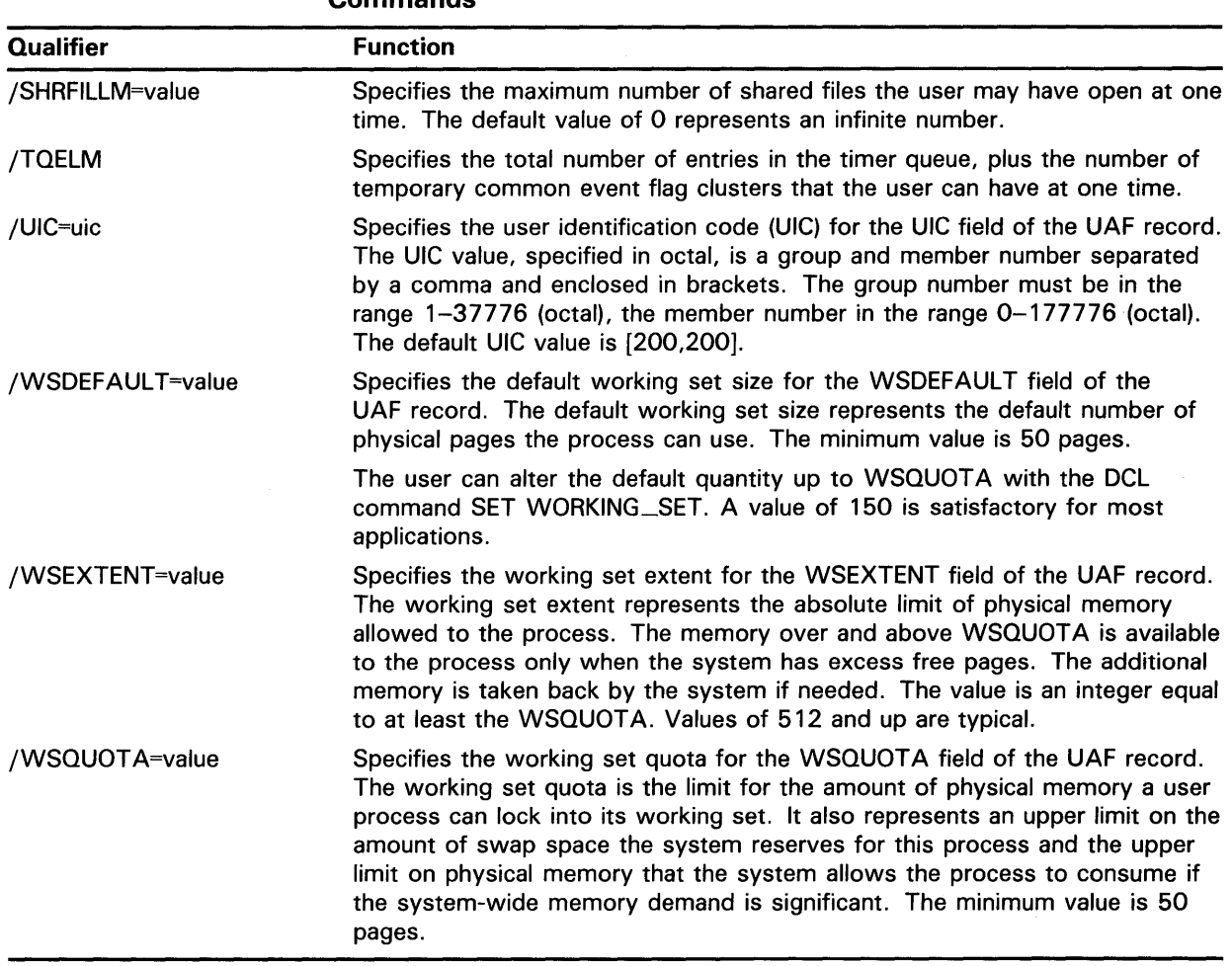

#### **Table AUTH-2 (Cont.) Summary of Qualifiers for the ADD, COPY, DEFAULT, and MODIFY Commands**

### **Recreating SYSUAF. DAT**

When you install a new VMS system, the software distribution kit provides the following AUTHORIZE records in the system user authorization file (SYSUAF.DAT) in SYS\$SYSTEM: DEFAULT, FIELD, SYSTEM, SYSTEST, and SYSTEST\_CLIG.

If SYSUAF.DAT gets corrupted or accidentally deleted; you can use the template file SYSUAF.TEMPLATE in the SYS\$SYSTEM directory to recreate the file, as shown in the following example:

\$ SET DEFAULT SYS\$SYSTEM

\$RENAME SYSUAF.TEMPLATE SYSUAF.DAT

The qualifier defaults for these AUTHORIZE records (DEFAULT, FIELD, SYSTEM, SYSTEST, and SYSTEST\_CLIG) stored in SYSUAF.TEMPLATE are identical to the defaults defined when the system was installed.

You may want to create a private copy of SYSUAF.DAT in a directory other than SYS\$SYSTEM as an emergency backup for the system SYSUAF.DAT file. To affect user processes, copy any private version of SYSUAF.DAT to the SYS\$SYSTEM directory, as shown in the following example:

\$COPY MYSYSUAF.DAT SYS\$SYSTEM:SYSUAF.DAT -  $$/PROTECTION=(S:RWED, O:REWD, G, W)$ 

# **AUTHORIZE Usage Summary**

The Authorize Utility (AUTHORIZE) is a system management tool that allows you to control access to the system and to allocate user resources.

### **FORMAT RUN AUTHORIZE**

#### PARAMETERS None.

**usage summary** To invoke AUTHORIZE, set your process default device and directory to SYS\$SYSTEM, and type RUN AUTHORIZE. To terminate AUTHORIZE, enter the EXIT command at the UAF> prompt, or press CTRL/Z.

> To create a listing file of reports for selected UAF records, enter the LIST command at the UAF> prompt. For more information on listing reports, see the description of the LIST command.

Note: Use of the Authorize Utility requires write access to SYSUAF.DAT, NETPROXY.DAT, or RIGHTSLIST.DAT in the SYS\$SYSTEM directory. Write access to these files is normally restricted to users with the system VIC or the SYSPRV or BYPASS privilege.

## **AUTHORIZE AUTHORIZE Commands**

### **AUTHORIZE COMMANDS**

This section describes the AUTHORIZE commands and provides examples of their use. The commands follow the standard rules of DCL grammar, as specified in the *VMS DCL Concepts Manual.* You can abbreviate any command, keyword, or qualifier as long as the abbreviation is not ambiguous. The asterisk and the percent sign can be used as wildcard characters in the specification of user names, node names, and UICs.

The following commands are described in this section:

ADD ADD /IDENTIFIER ADD/PROXY **COPY** CREATE/PROXY CREATE/RIGHTS DEFAULT EXIT GRANT /IDENTIFIER HELP LIST LIST /IDENTIFIER LIST/PROXY LIST/RIGHTS **MODIFY** MODIFY /IDENTIFIER MODIFY /PROXY MODIFY /SYSTEM\_P ASSWORD REMOVE REMOVE/PROXY RENAME REVOKE/PROXY SHOW SHOW /IDENTIFIER SHOW/PROXY SHOW /RIGHTS

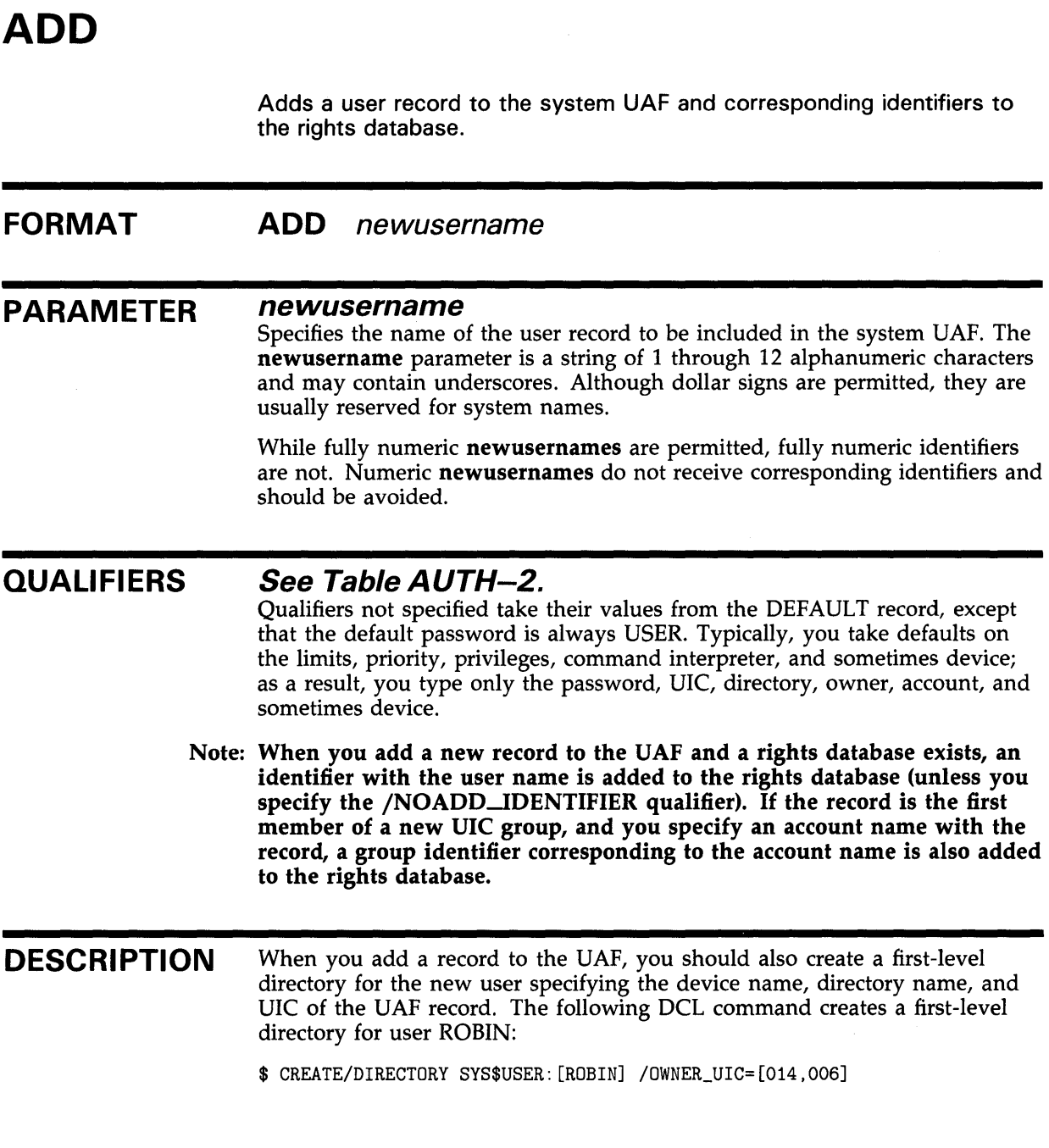

### **EXAMPLES**

**iJ** UAF> ADD ROBIN /PASSWORD=SP0152/UIC=[014,006] - \_/DEVICE=SYS\$USER/DIRECTORY=[ROBIN]/CLITABLES=DCLTABLES - \_/OWNER="JOSEPH ROBIN" /ACCOUNT=INV %UAF-I-ADDMSG, user record successfully added %UAF-I-RDBADDMSGU, identifier ROBIN value: [000014,000006] added to RIGHTSLIST.DAT %UAF-I-RDBADDMSGU, identifier INV value: [000014,177777] added to RIGHTSLIST.DAT

> This example illustrates the typical ADD command and qualifiers. The record that results from this command appears in the description of the SHOW command.

> The commands in the next example add a record for a restricted account. Note that, because of the number of qualifiers required, a MODIFY command is used in conjunction with the ADD command to minimize the possibility of typing errors.

~ UAF> ADD WELCH /PASSWORD=SP0158/UIC=[014,051] - \_/DEVICE=SYS\$USER/DIRECTORY=[WELCH]/OWNER="ROB WELCH"/FLAGS=DISUSER - \_/ACCOUNT=INV/LGICMD=SECUREIN %UAF-I-ADDMSG, user record successfully added %UAF-I-RDBADDMSGU, identifier WELCH value: [000014,000051] added to RIGHTSLIST.DAT UAF> MODIFY WELCH/FLAGS=(CAPTIVE, DISNEWMAIL, DISWELCOME, NODISUSER) -\_/NODIALUP=SECONDARY/NONETWORK=PRIMARY/CLITABLES=DCLTABLES - \_/NOACCESS=(PRIMARY, 9-16, SECONDARY, 18-8) %UAF-I-MDFYMSG, user records updated

> The record that results from these commands and an explanation of the restrictions the record imposes appear in the description of the SHOW command.

Note that the DISUSER flag appears twice in the previous example. In the first command, setting the DISUSER flag prevents the user from logging in until all the account parameters are set up. In the second command, the DISUSER flag is disabled (by specifying NODISUSER) to allow access to the account.

# **ADD/IDENTIFIER**

Adds an identifier to the rights database.

#### **FORMAT ADD/IDENTIFIER** [id-name]

#### **PARAMETER id-name**

Specifies the name of the identifier to be added to the rights database. If you omit the name, you must specify the /USER qualifier. The identifier name is a string of 1 through 31 alphanumeric characters that may contain underscores and dollar signs. The name must contain at least one nonnumeric character.

#### **QUALIFIERS**  / **ATTRIBUTES={keyword[, ..** . ])

Specifies attributes to be associated with the new identifier. The following are valid keywords:

[NO)RESOURCE [NO]DYNAMIC Determines whether holders of the identifier may charge resources to it. The default is NORESOURCE. Determines whether unprivileged holders of the identifier may add or remove it from the process rights list. The default is

# NODYNAMIC.

#### **/USER=user-spec**

Scans the UAF record for the specified user and creates the corresponding identifier. Specify user-spec by user name or UIC. You can use the asterisk wildcard to specify multiple user names or UICs. Full use of the asterisk and percent wildcards is permitted for user names; UICs must be in the form [\*,\*],  $[n, *]$ ,  $[*, n]$ , or  $[n, n]$ . A wildcard user name specification  $(*)$  creates identifiers alphabetically by user name; a wildcard UIC specification  $(\lceil *, *\rceil)$  creates them in numerical order by UIC.

### **/VALUE=value-specifier**

Specifies the value to be attached to the identifier. The following are valid formats for the value-specifier:

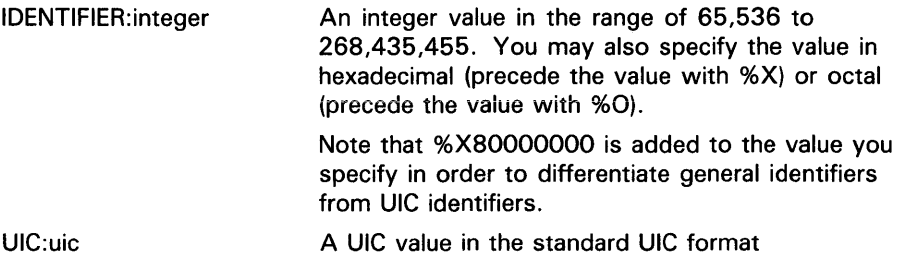

If the /VALUE qualifier is not specified, AUTHORIZE assigns an unused identifier value.

### **EXAMPLES**

**i]** UAF> ADD/IDENTIFIER/VALUE=UIC: [300,011] INVENTORY %UAF-I-RDBADDMSGU, identifier INVENTORY value: [000300,000011] added to RIGHTSLIST.DAT

> The command in this example adds an identifier named INVENTORY to the rights database. By default, the identifier is not marked as a resource.

~ UAF> ADD/IDENTIFIER/ATTRIBUTES=(RESOURCE) - \_}VALUE=IDENTIFIER:%X80011 PAYROLL %UAF-I-RDBADDMSGU, identifier PAYROLL value: %X80080011 added to RIGHTSLIST.DAT

> This command adds the identifier PAYROLL and marks it as a resource. Note that %X80000000 is added to the specified code for identifiers with integer values in order to differentiate them from identifiers with UIC values.

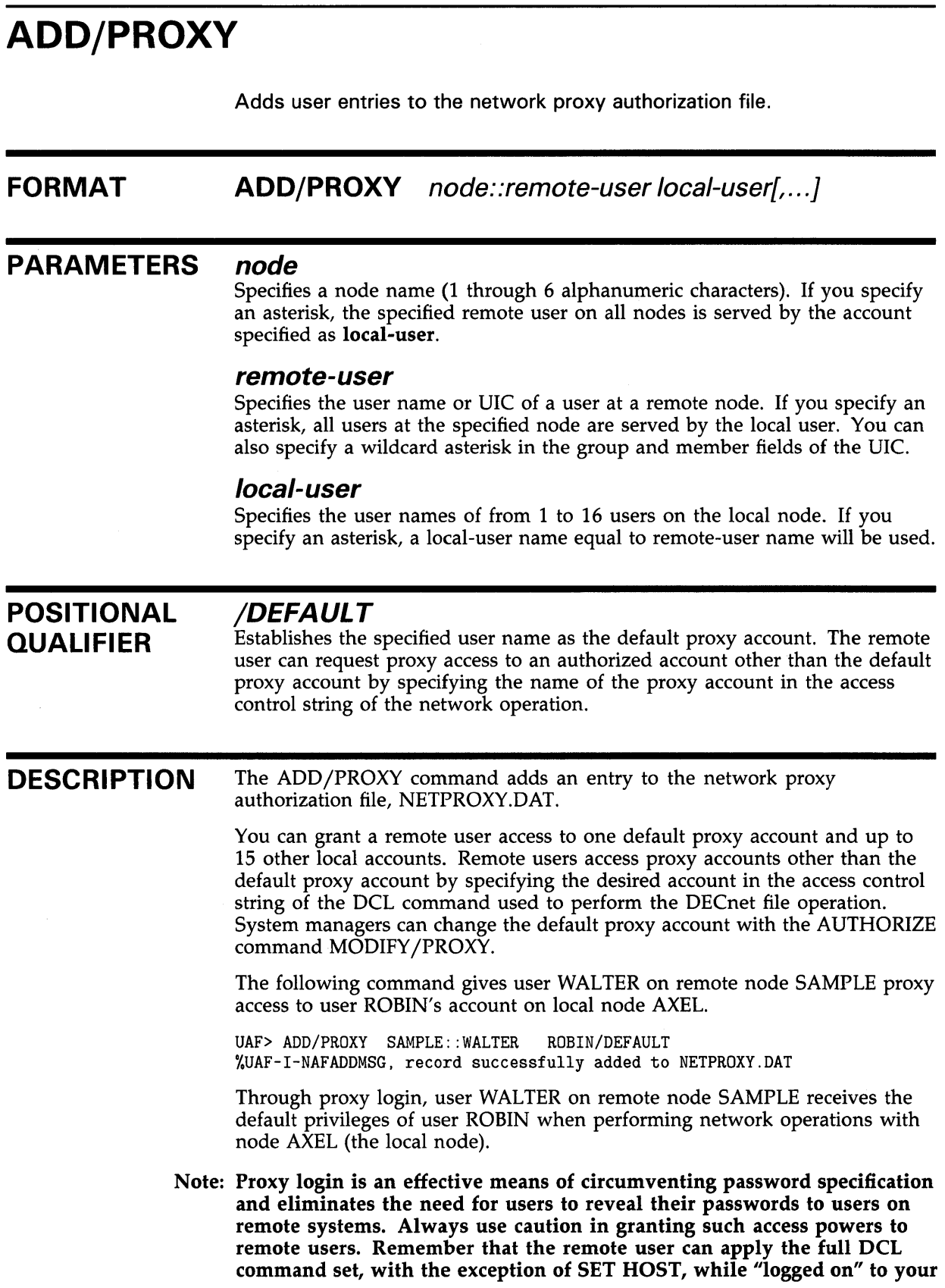

**system in this fashion. Furthermore, the remote user receives the default privileges of the local user and, therefore, becomes the owner of the local user's files when executing any DCL commands.** 

To avoid potential security compromises, DIGITAL recommends that you create proxy accounts on the local node that are less privileged than a user's normal account on the remote node. By adding an extension such as \_NET, you can identify the account as belonging to a remote user, while distinguishing it from a native account with the same name on the local node. See the *Guide to VMS System Security* for more information on creating proxy accounts.

When a number of users have accounts on a remote node with the same user name as on your system and require ready access to their local files, you might want to create an authorization record with the following form of the ADD/PROXY command:

UAF> ADD/PROXY SAMPLE: :JONES JONES\_NET/DEFAULT %UAF-I-NAFADDMSG, record successfully added to NETPROXY.DAT

This command establishes a proxy account for the user JONES on node AXEL. Note that JONES\_NET on AXEL would probably be a less privileged account than JONES on SAMPLE. Nevertheless, JONES on SAMPLE has full access to any files available to JONES\_NET on AXEL.

UAF> ADD/PROXY SAMPLE: :WOODY \*/DEFAULT %UAF-I-NAFADDMSG, record successfully added to NETPROXY.DAT

In this command, the user WOODY on node SAMPLE can use the WOODY account on the local node for DECnet tasks such as remote file access.

#### **EXAMPLES**

**iJ** UAF> ADD/PROXY MISHA::\* MARCO/DEFAULT, OSCAR %UAF-I-NAFADDMSG, record successfully added to NETPROXY.DAT

> The command in this example specifies that any user on the remote node MISHA can, by default, use the MARCO account on the local node for DECnet tasks such as remote file access. Remote users can also access the OSCAR proxy account by specifying the user name OSCAR in the access control string when remote node access is attempted.

~ UAF> ADD/PROXY MISHA: :MARCO \*/DEFAULi %UAF-I-NAFADDMSG, record successfully added to NETPROXY.DAT

> The command in this example specifies that user MARCO on the remote node MISHA can only use the MARCO account on the local node for remote file access.

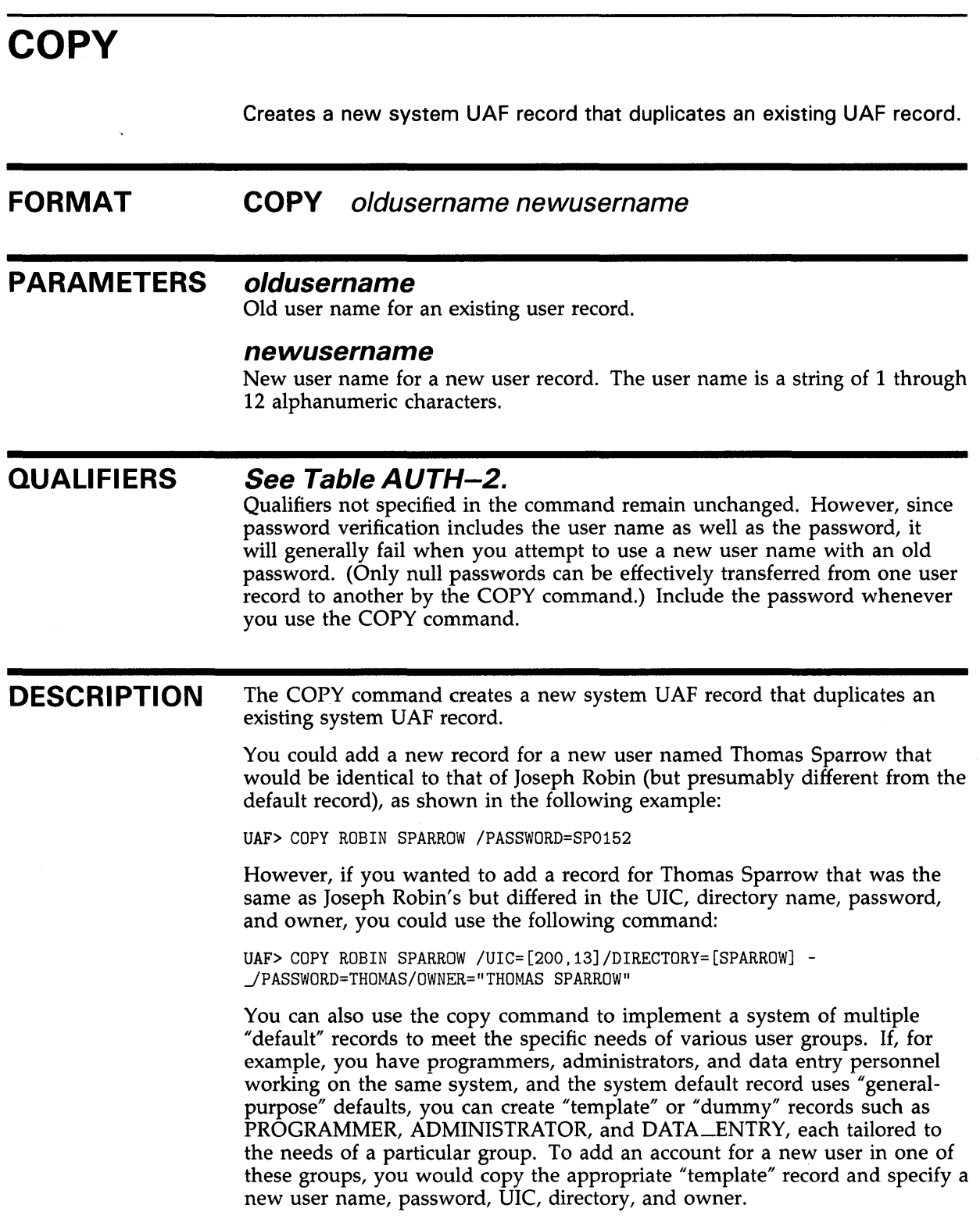

### **EXAMPLES**

**i]** UAF> COPY ROBIN SPARROW /PASSWORD=SP0152 %UAF-I-COPMSG, user record copied %UAF-E-RDBADDERRU, unable to add SPARROW value: [000014,00006] to RIGHTSLIST.DAT -SYSTEM-F-DUPIDENT, duplicate identifier

> The command in this example adds a record for Thomas Sparrow that is identical, except for the password, to that of Joseph Robin. Note that since there is no change in the UIC value, no identifier is added to RIGHTSLIST.DAT. AUTHORIZE issues a "duplicate identifier" error message.

~ UAF> COPY ROBIN SPARROW /UIC=[200,13]/DIRECTORY=[SPARROW] - \_/PASSWORD=THOMAS/OWNER="THOMAS SPARROW" %UAF-I-COPMSG, user record copied %UAF-I-RDBADDMSGU, identifier SPARROW value: [000200,000013] added to RIGHTSLIST.DAT

 $\bar{z}$ 

The command in this example adds a record for Thomas Sparrow that is the same as Joseph Robin's except for the UIC, directory name, password, and owner. Note that you could use a similar command to copy a "template" record when adding a record for a new user in a particular user group.

# **CREATE/PROXY**

Creates and initializes the network proxy authorization file, NETPROXY.DAT.

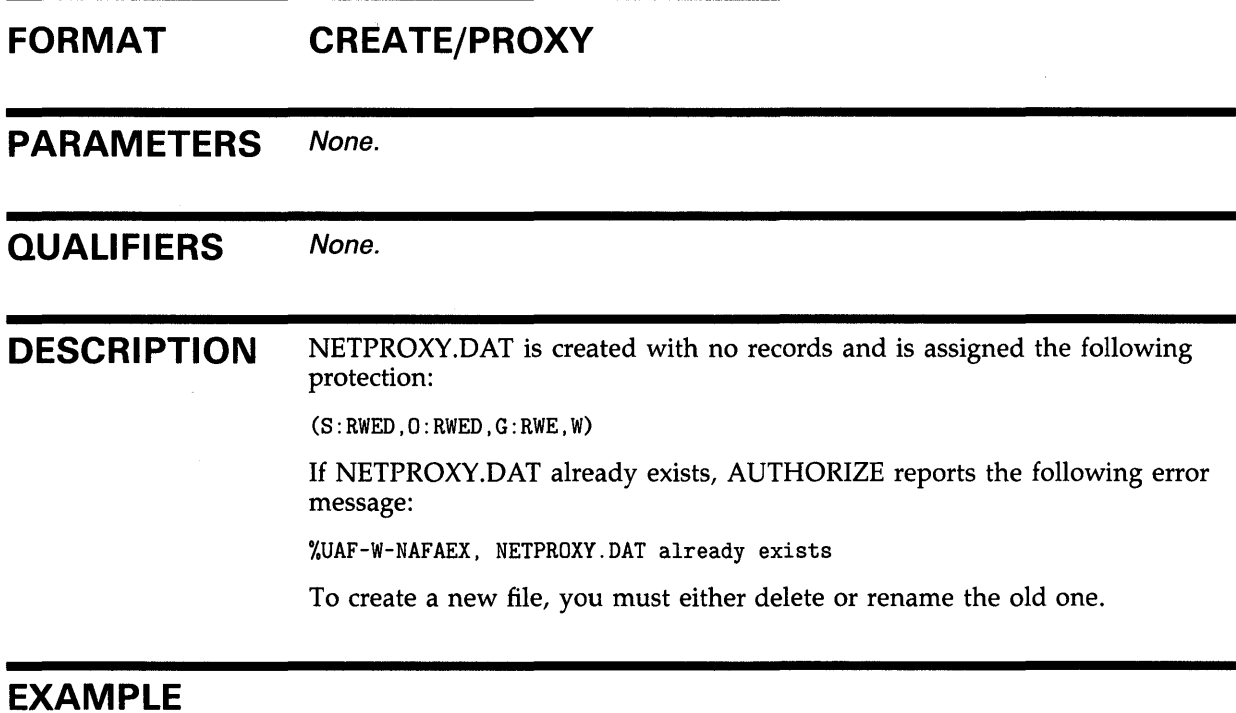

UAF> CREATE/PROXY

UAF>

The command in this example creates and initializes the network proxy authorization file.

# **CREATE/RIGHTS**

Creates and initializes the rights database, RIGHTSLIST.DAT.

### **FORMAT CREATE/RIGHTS**

PARAMETERS None.

**QUALIFIERS** None.

**DESCRIPTION** RIGHTSLIST.DAT is created with no records and is assigned the following protection:

 $(S:RWED, O:RWED, G:R, W:R)$ 

Note that the file is created only if the file does not already exist.

### **EXAMPLE**

UAF> CREATE/RIGHTS

%UAF-E-RDBCREERR, unable to create RIGHTSLIST.DAT -RMS-E-FEX, file already exists, not superseded

> You can use the command in this example to create and initialize a new rights database. Note, however, that RIGHTSLIST.DAT is created automatically during the installation process. Thus you must delete or rename the existing file before creating a new one. For more information on rights database management, refer to the *Guide to VMS System Security.*

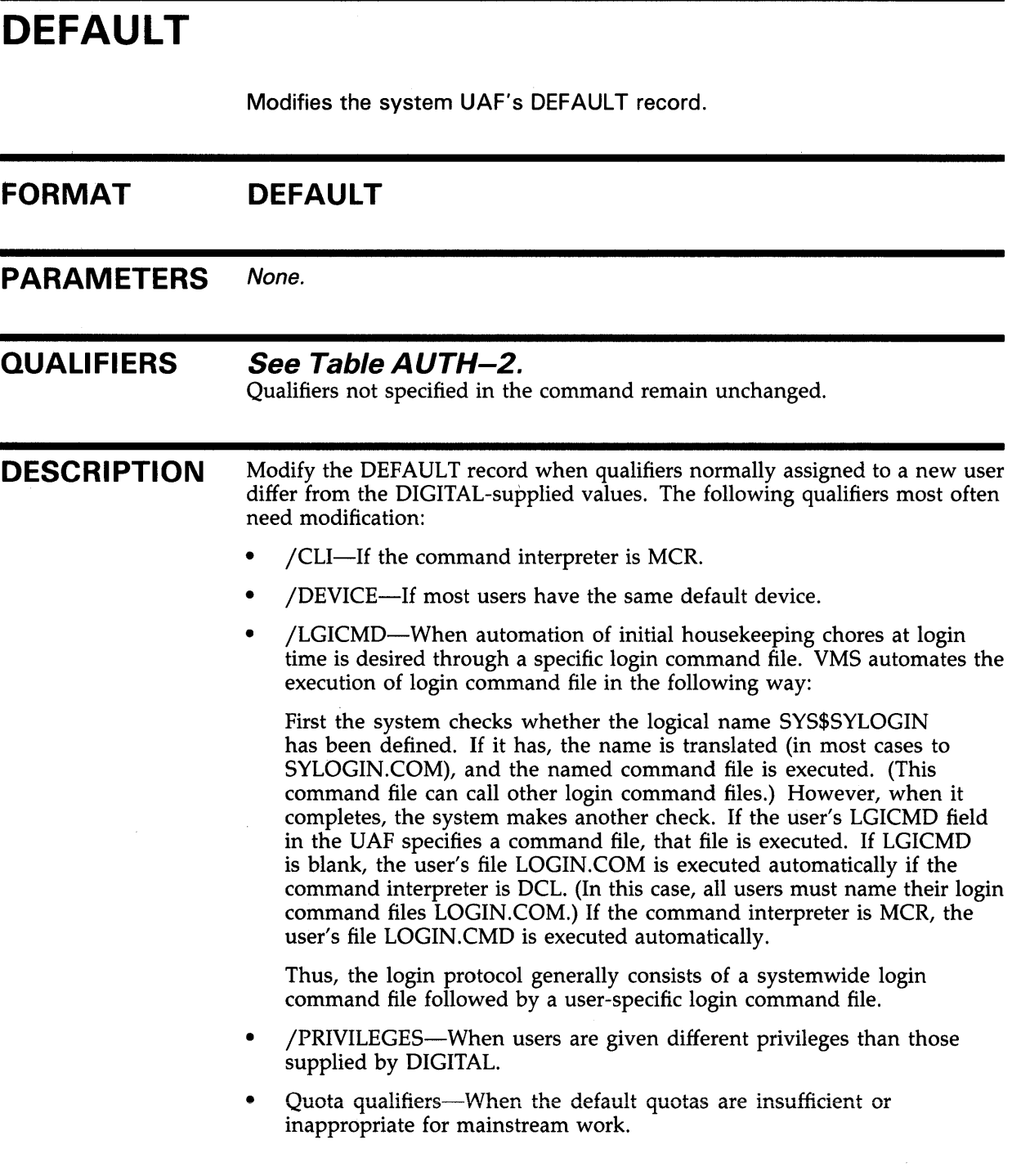

### **EXAMPLE**

 $\sim$ 

UAF> DEFAULT /DEVICE=SYS\$USER/LGICMD=SYS\$MANAGER:SECURELGN - \_/PRIVILEGES=(TMPMBX,GRPNAM,GROUP) %-UAF-MDFYMSG, user record(s) updated

> The command in this example modifies the DEFAULT record, changing the default device, default login command file, and default privileges.
## **AUTHORIZE EXIT**

Enables you to exit from AUTHORIZE and return to DCL command level. You can also return to command level by pressing CTRL/Z.

**FORMAT EXIT**  PARAMETERS None. **QUALIFIERS** None.

## **EXAMPLES**

**[I** UAF> EXIT %UAF-I-DONEMSG, system authorization file modified %UAF-I-NAFNOMODS, no modifications made to network authorization file %UAF-I-RDBDONEMSG, rights data base modified

> The command in this example terminates the AUTHORIZE session and returns control to the DCL command level. Note that the utility reports any modifications made during the session.

## $UAF>$  CTRL/Z

In this example, CTRL/Z is pressed to terminate the AUTHORIZE session.

## **GRANT /IDENTIFIER**

Grants the specified identifier to the user.

#### **FORMAT GRANT /IDENTIFIER** id-name user-spec

#### **PARAMETERS id-name**

Specifies the identifier name. Specify the name in identifier ID format (see the ADD /IDENTIFIER command).

### **user-spec**

Specifies the UIC identifier corresponding to the user (see the ADD /IDENTIFIER command).

#### **QUALIFIER /ATTRIBUTES=(keyword[, ..** . ])

Specifies attributes to be associated with the identifier. The following are valid keywords:

[NO]RESOURCE Determines whether holders of the identifier may charge resources to it. The default is NORESOURCE.

[NO]DYNAMIC Determines whether unprivileged holders of the identifier can add or remove it from the process rights list. The default is NODYNAMIC.

## **EXAMPLE**

UAF> GRANT/IDENTIFIER INVENTORY [300,015] %UAF-I-GRANTMSG, identifier INVENTORY granted to CRAMER

> The command in this example grants the identifier INVENTORY to a user with the UIC [300,015]. The user Cramer becomes the holder of the identifier and any resources associated with it. The following command produces the same result:

UAF> GRANT/IDENTIFIER INVENTORY CRAMER

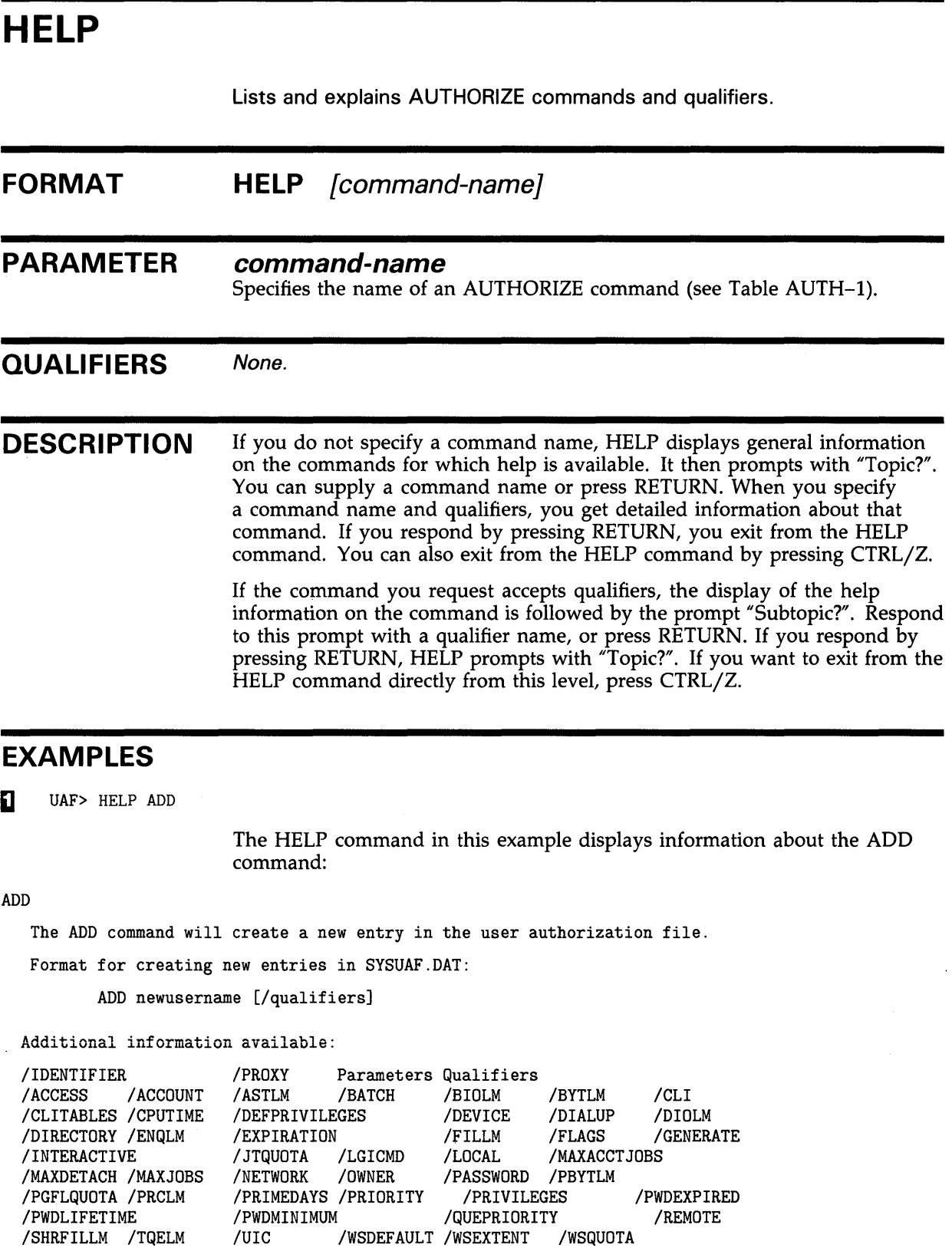

ADD Subtopic?

### ~ UAF> HELP MODIFY/WSDEFAULT

The command in this example displays information about the /WSDEFAULT qualifier:

MODIFY

/WSDEFAULT=n Initial limit of a working set for the user process.

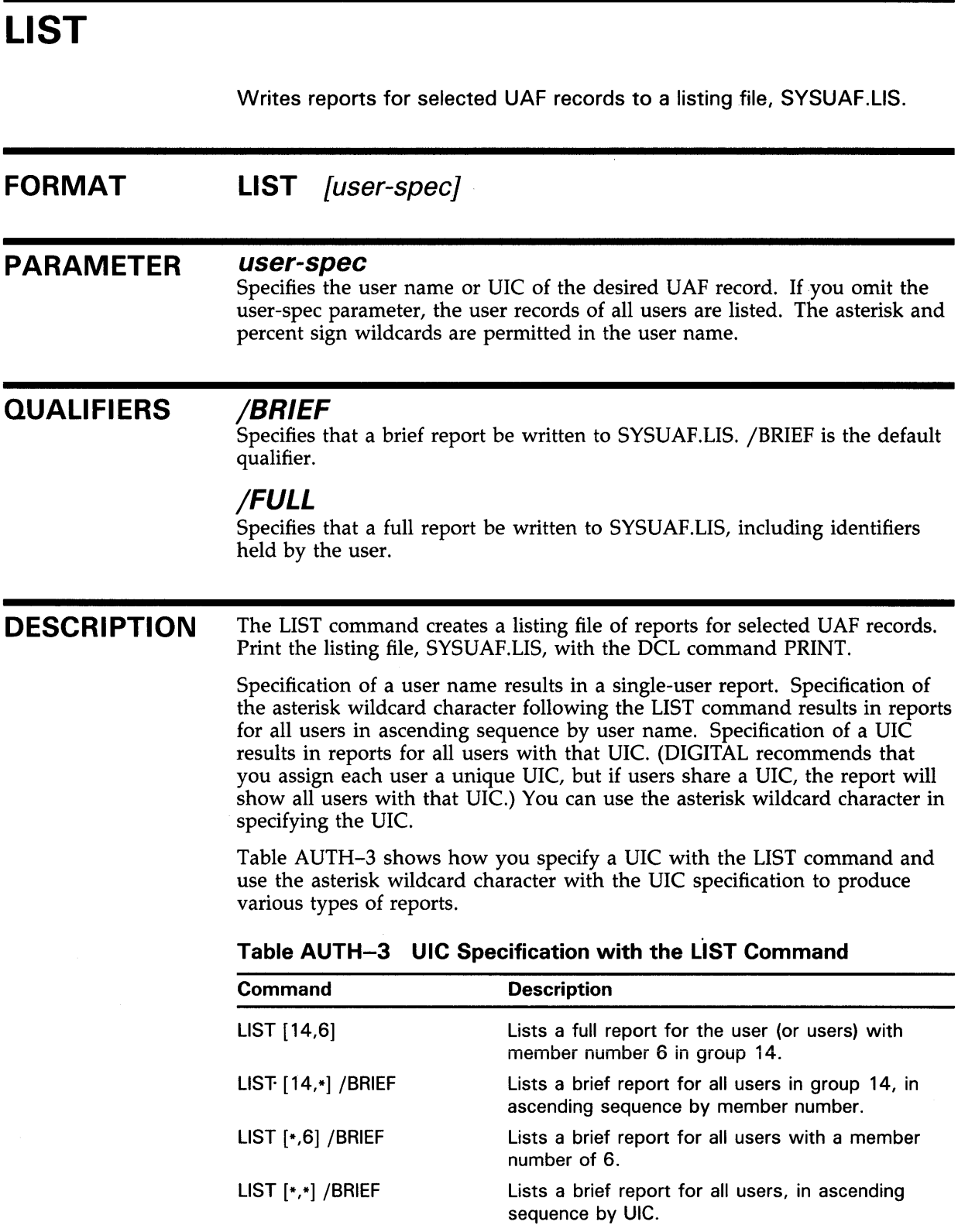

Although you are encouraged to provide separate UICs for each user, if there are users with the same UIC, the LIST command reports users in the order in which they were added to the UAF. Full reports list the details of the limits, privileges, login flags, and command interpreter. Brief reports do not include the limits, login flags, or command interpreter, nor do they summarize the privileges. The password is never listed. See the SHOW command for examples of brief and full reports.

## **EXAMPLES**

**iJ** UAF> LIST ROBIN/FULL %UAF-I-LSTMSG1, writing listing file %UAF-I-LSTMSG2, listing file SYSUAF.LIS complete

This command lists a full report for the user record ROBIN.

 $\overline{2}$  UAF> LIST  $*$ %UAF-I-LSTMSG1, writing listing file %UAF-I-LSTMSG2, listing file SYSUAF.LIS complete

> This command results in brief reports for all users in ascending sequence by user name. Note, however, that this is the same result you would produce had you omitted the asterisk wildcard.

~ UAF> LIST [300.\*] %UAF-I-LSTMSG1, writing listing file %UAF-I-LSTMSG2, listing file SYSUAF.LIS complete

> This command lists a brief report for all user records with a group UIC of 300.

## **LIST/IDENTIFIER**

Creates a listing file (RIGHTSLIST.LIS) to which identifier information is written.

#### **FORMAT LIST/IDENTIFIER** [id-name]

#### **PARAMETER id-name**

Specifies an identifier name. You can specify the wildcard character \* to list all identifiers. If you omit the identifier name, you must specify /USER or /VALUE.

## **QUALIFIERS**

### **/BRIEF**

Specifies a brief listing in which only the identifier name, value and attributes appear.

### **/FULL**

Specifies a full listing, in which the names of the identifier's holders are displayed along with the identifier's name, value, and attributes. /FULL is the default listing format.

### **/USER=user-spec**

Specifies one or more users whose identifiers are to be listed. User-spec may be a user name or UIC. You can use the asterisk wildcard to specify multiple user names or UICs. Full use of the asterisk and percent wildcards is permitted for user names; UICs must be in the form  $[*,*]$ ,  $[n,*]$ ,  $[*,n]$ , or  $[n,n]$ . A wildcard user name specification  $(*)$  lists identifiers alphabetically by user name; a wildcard UIC specification  $([*,*])$  lists them numerically by UIC.

### **/VALUE=value-specifier**

Specifies the value of the identifier to be listed. The following are valid formats for the value-specifier:

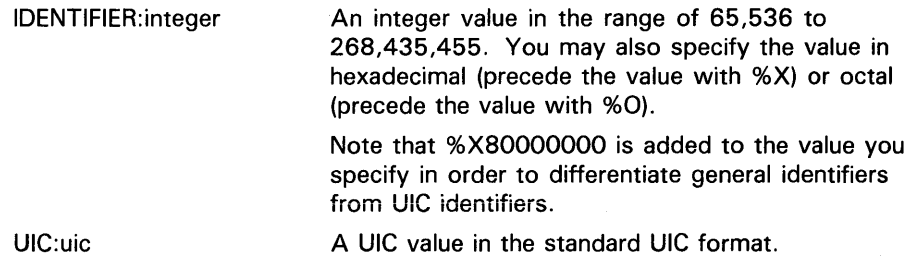

**DESCRIPTION**  The LIST/IDENTIFIER command creates a listing file in which identifier names, attributes, values, and holders are displayed in various formats depending on the qualifiers specified. Two of these formats are illustrated in the description of the SHOW /IDENTIFIER command.

Print the listing file named RIGHTSLIST.LIS with the DCL command PRINT.

## **EXAMPLES**

**D** UAF> LIST/IDENTIFIER INVENTORY %UAF-I-LSTMSG1, writing listing file %UAF-I-RLSTMSG, listing file RIGHTSLIST.LIS complete

> The command in this example generates a full listing for the identifier INVENTORY, including its value (in hexadecimal), holders, and attributes.

**ffa** UAF> LIST/IDENTIFIER/USER=ANDERSON %UAF-I-LSTMSG1, writing listing file %UAF-I-RLSTMSG, listing file RIGHTSLIST.LIS complete

> This command lists an identifier associated with the user ANDERSON, along with its value and attributes. Note, however, that this is the same result you would produce had you specified ANDERSON's VIC with the following forms of the command:

UAF> LIST/IDENTIFIER/USER=[300,015]

UAF> LIST/IDENTIFIER/VALUE=UIC: [300,015]

# **LIST/PROXY**  Creates a listing file of the network proxy database entries. **FORMAT LIST/PROXY PARAMETERS** None. **QUALIFIERS** None. **DESCRIPTION** Use the DCL command PRINT to print the listing file, NETPROXY.LIS. The output assumes the same format as that of the SHOW /PROXY command. For an example of the output format, see the description of the SHOW /PROXY command.

## **EXAMPLE**

UAF> LIST/PROXY %UAF-I-LSTMSG1, writing listing file %UAF-I-NETLSTMSG, listing file NETPROXY.LIS complete

> The command in this example creates a listing file of all the entries in the network proxy database.

## **LIST /RIGHTS**

Lists identifiers held by the specified identifier or, if /USER is specified, all identifiers held by the specified users.

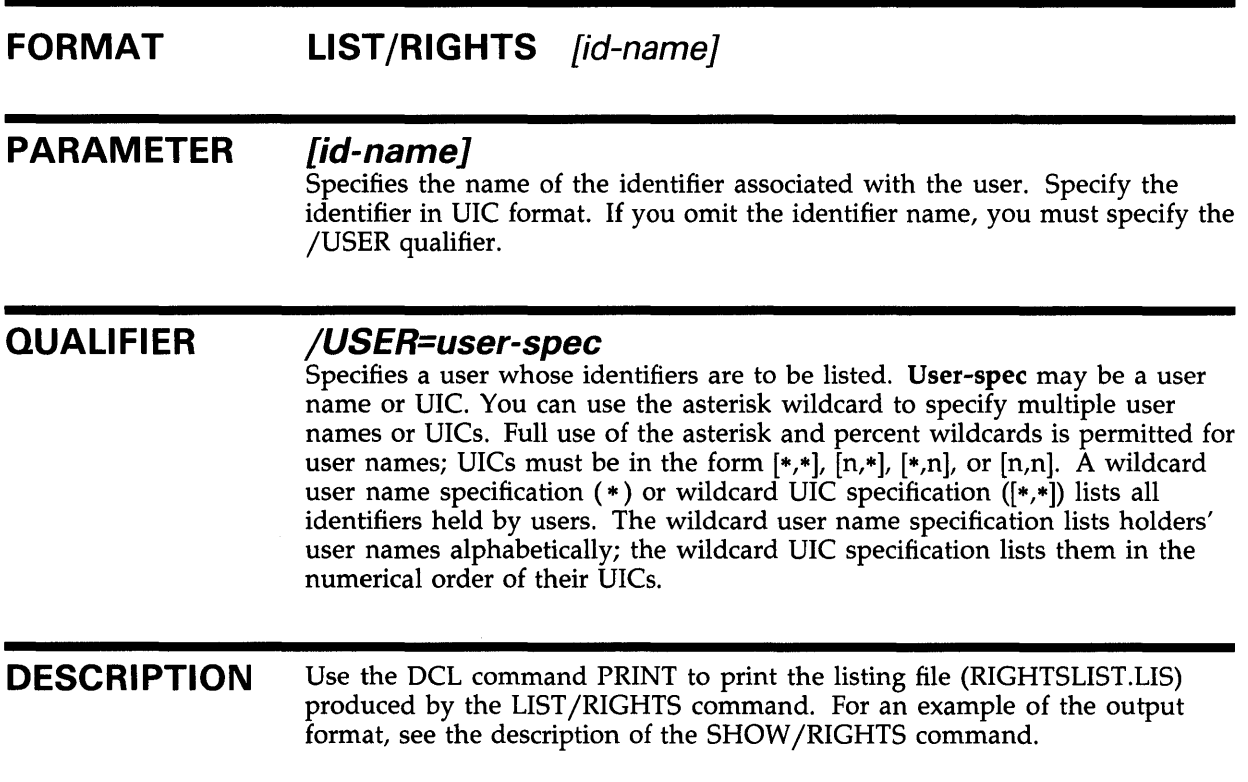

## **EXAMPLE**

UAF> LIST/RIGHTS PAYROLL %UAF-I-LSTMSG1, writing listing file %UAF-I-RLSTMSG, listing file RIGHTSLIST.LIS complete

> The command in this example lists identifiers held by PAYROLL, providing PAYROLL is the name of a UIC format identifier.

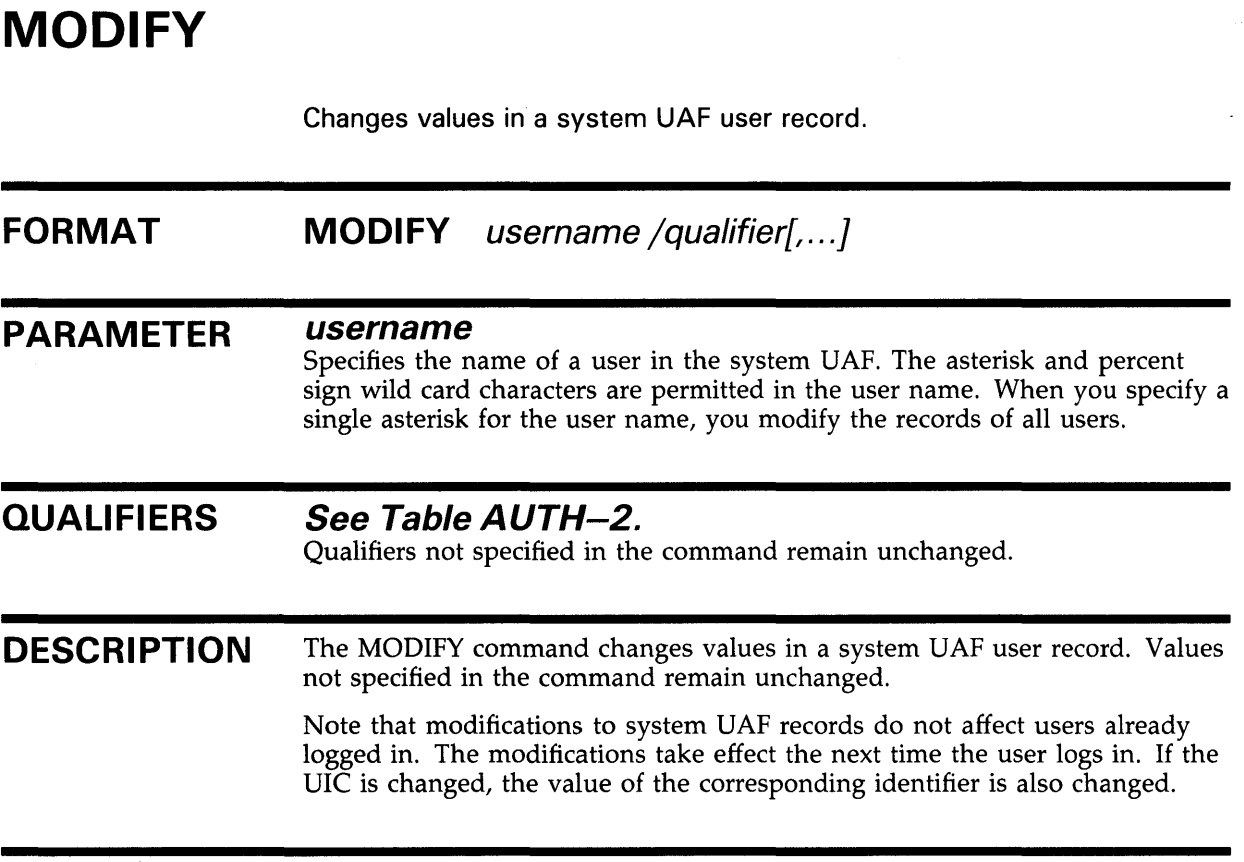

## **EXAMPLES**

**iJ** UAF> MODIFY ROBIN /PASSWORD=SP0172 %UAF-I-MDFYMSG, user record(s) updated

> The command in this example changes the password for user ROBIN without altering any other values in the record.

~ UAF> MODIFY ROBIN/FLAGS=CAPTIVE %UAF-I-MDFYMSG, user record(s) updated

> The command in this example modifies the UAF record for user ROBIN by adding the login flag CAPTIVE.

## **AUTHORIZE MODIFY/IDENTIFIER**

## **MODIFY /IDENTIFIER**

Modifies an identifier in the rights database.

#### **FORMAT MODIFY/IDENTIFIER** id-name

#### **PARAMETER id-name**

Specifies the name of an identifier to be modified.

## **QUALIFIERS**

### **/ATTR/BUTES=(keyword[, ... ])**

Specifies attributes to be associated with the modified identifier. The following are valid keywords:

[NO)RESOURCE Determines whether holders of the identifier can charge resources to it.

> If you specify RESOURCE, a holder named with the /HOLDER qualifier gains the right to charge resources to the identifier. If you specify NORESOURCE, the holder loses the right to charge resources. If you specify NORESOURCE and do not name any holder (if /HOLDER is not specified), all holders lose the right to charge resources. The default is NORESOURCE.

[NO]DYNAMIC Determines whether unprivileged holders of the identifier can add or remove it from the process rights list. The default is NODYNAMIC.

### **/HOLDER=username**

Specifies the holder of an identifier whose attributes are to be modified. The /HOLDER qualifier is used only in conjunction with the /ATTRIBUTES qualifier. If you specify /HOLDER, the /NAME and /VALUE qualifiers are ignored.

### **/NAME=id-name**

Specifies a new identifier name to be associated with the identifier.

### **/VALUE=value-specifier**

Specifies a new identifier value. Note that an identifier value cannot be modified from a UIC to a non-UIC format or vice versa. The following are valid formats for the value-specifier:

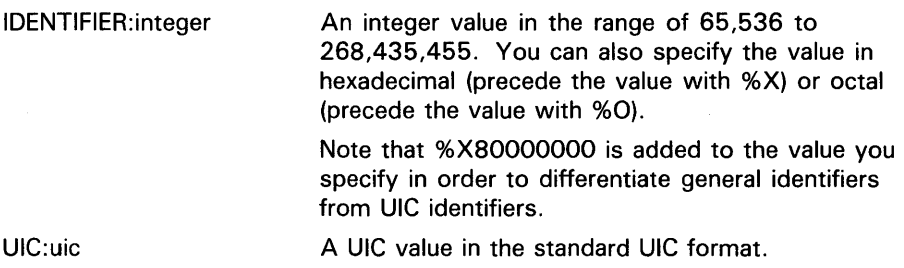

## **AUTHORIZE MODIFY/IDENTIFIER**

#### **DESCRIPTION**  The MODIFY /IDENTIFIER command changes identifier names, associated values, and attributes in the rights database. Values not specified in the command remain unchanged.

## **EXAMPLES**

**iJ** UAF> MODIFY/IDENTIFIER/VALUE=UIC: [300,21] ACCOUNTING %UAF-I-RDBMDFYMSG, identifier ACCOUNTING modified

> The command in this example changes the old UIC value of the identifier ACCOUNTING to a new value.

~ UAF> MODIFY/IDENTIFIER/ATTRIBUTES=NORESOURCE/HOLDER=CRAMER ACCOUNTING %UAF-I-RDBMDFYMSG, identifier ACCOUNTING modified

> The command in this example associates the attribute NORESOURCE with the identifier ACCOUNTING in CRAMER's holder record. The identifier ACCOUNTING is not changed.

## **MODIFY /PROXY**

Modifies an entry in the network proxy authorization file (NETPROXY .DAT).

#### **FORMAT MODIFY /PROXY** node::remote-user

#### **PARAMETERS node**

Specifies a node name (1 through 6 alphanumeric characters). If you specify an asterisk, the specified remote user on all nodes is served by the local user.

### **remote-user**

Specifies the user name of a user at a remote node. If you specify an asterisk, all users at the specified node are served by the local user.

For non-VMS systems which implement DECnet Phase IV+, specifies the UIC of a user at a remote node. You can specify a wildcard asterisk in the group and member fields of the UIC.

#### **QUALIFIER /DEFAUL T[=local-user] /NODEFAULT**

Designates the default user name on the local node through which proxy access from the remote user is directed. If /NODEFAULT is specified, removes the default designation.

**DESCRIPTION**  Use the MODIFY /PROXY command to specify a different local account as the default proxy account for the remote user or to specify that there is no default proxy account for the remote user.

> The first command in the following example grants remote user STIR::YETTA proxy access to the PROXYl and PROXY2 local accounts. The default proxy account is PROXYl. The second command is used to change the default proxy account to PROXY2.

UAF> ADD/PROXY STIR: :YETTA PROXY1/DEFAULT, PROXY2

UAF> MODIFY/PROXY STIR: :YETTA /DEFAULT=PROXY2

The next example shows the command used to remove the default proxy designation.

UAF> MODIFY/PROXY STIR: :YETTA /NODEFAULT

If you remove the default proxy designation as shown in the last command, remote user STIR::YETTA must include the name of the proxy account (PROXYl or PROXY2) in the access control string of each network operation to gain proxy access to the local system.

## **AUTHORIZE MODIFY/PROXY**

If no default proxy account is specified either in the network proxy database or in the access control string of the DCL command, VMS attempts to perform the network operation using the default DECnet account.

## **EXAMPLE**

UAF> MODIFY/PROXY MISHA::MARCO /DEFAULT=JOHNSON %UAF-I-NAFADDMSG, record successfully modified in NETPROXY.DAT

> The command in this example changes the default proxy account for user MARCO on the remote node MISHA to the JOHNSON account.

## **AUTHORIZE MODIFY/SYSTEM\_PASSWORD**

## **MODI FY /SYSTEM \_PASSWORD**

Changes the system password.

## **FORMAT MODIFY /SVSTEM\_PASSWORD=system-password**

**PARAMETER system-password**  Specifies the new system password.

**QUALIFIERS** None.

**DESCRIPTION** For a detailed description of the effects of this command, refer to the discussion of the SET PASSWORD /SYSTEM command in the *VMS DCL Concepts Manual.* 

## **EXAMPLE**

UAF> MODIFY/SYSTEM\_PASSWORD=ABRACADABRA UAF>

This command changes the system password to ABRACADABRA.

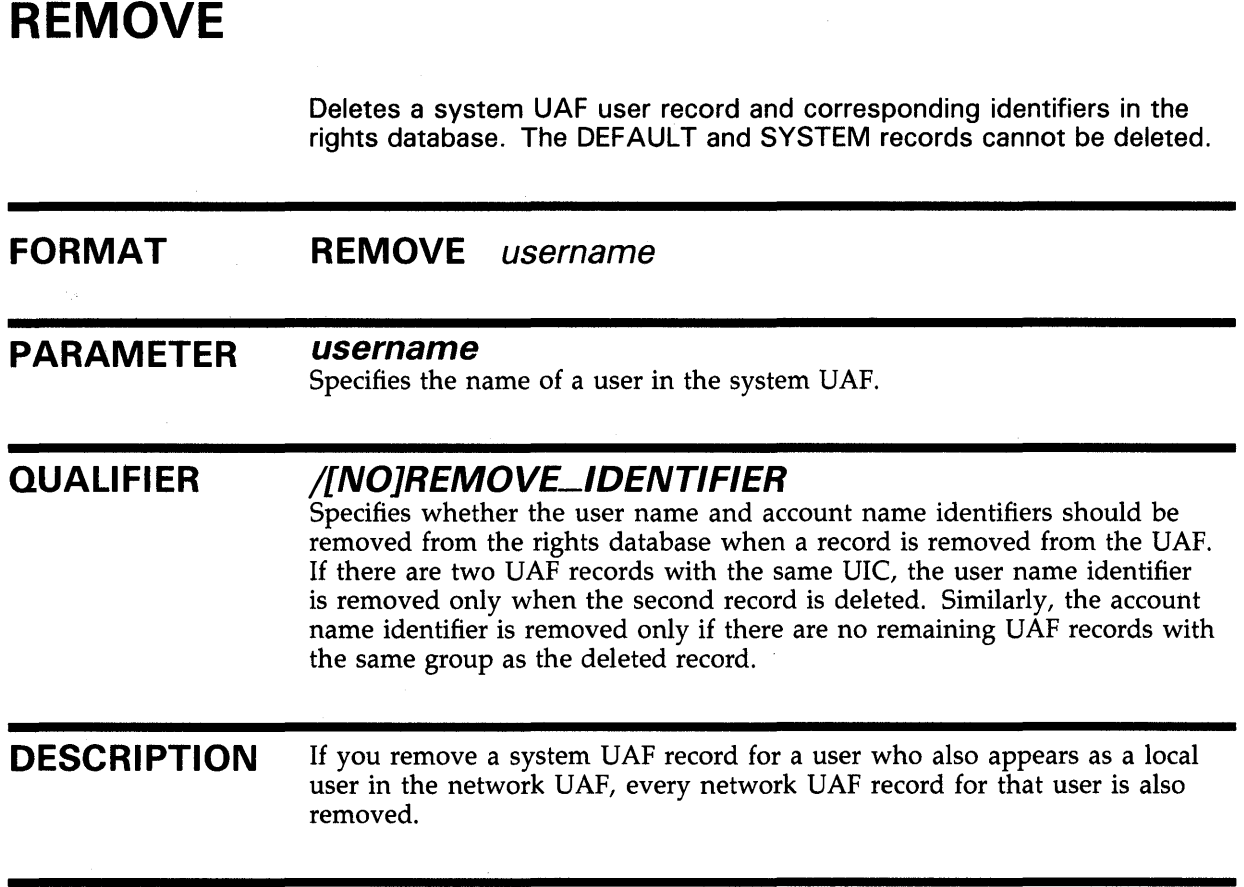

## **EXAMPLE**

UAF> REMOVE ROBIN %UAF-I-REMMSG, record removed from SYSUAF.DAT %UAF-I-RDBREMMSGU, identifier ROBIN value: [000014,000006] removed from RIGHTSLIST.DAT

> The command in this example deletes the record for user ROBIN from the system UAF and ROBIN's VIC identifier from RIGHTSLIST.DAT.

> > $\sim$

## **AUTHORIZE REMOVE/IDENTIFIER**

## **REMOVE/I DENTI Fl ER**

Removes an identifier from the rights database.

## **FORMAT REMOVE/IDENTIFIER** id-name

### **PARAMETER id-name**

Specifies the name of an identifier in the rights database.

## **QUALIFIERS** None.

## **EXAMPLE**

UAF> REMOVE/IDENTIFIER Q1SALES %UAF-I-RDBREMMSGU, identifier Q1SALES value %X80010024 removed from RIGHTSLIST.DAT

> The command in this example removes the identifier Q1SALES from the rights database. All of its holder records are removed with it.

## **REMOVE/PROXY**

Deletes network proxy access for the specified remote user. The /PROXY qualifier is required.

#### **FORMAT**  REMOVE/PROXY node::remote-user [local-user,...]

#### **PARAMETERS node**

Specifies the name of a network node in the network UAP.

### **remote-user**

Specifies the user name or UIC of a user on a remote node. The asterisk wildcard character is permitted in the remote-user specification.

### **local-user**

Specifies the user name of from 1 to 16 users on the local node. If no local user is specified, proxy access to all local accounts is removed.

#### **QUALIFIERS**  None.

## **EXAMPLE**

UAF> REMOVE/PROXY MISHA::MARCO %UAF-I-NAFDONEMSG, record removed from NETPROXY.DAT

> The command in this example deletes the record for MISHA::MARCO from the network proxy authorization file, removing all proxy access to the local node for user MARCO on node MISHA.

## **RENAME**

Renames a system UAF record.

#### **FORMAT RENAME** oldusername newusername

#### **PARAMETERS oldusername**

Specifies the name of a user currently in the system UAF.

### **newusername**

Specifies the new user name.

#### **QUALIFIERS /[NO]MODIFY \_/DENTIFIER**

Specifies whether the corresponding identifier is renamed.

## **/[NOJPASSWORD[=(password[,password2]}]**

See Table AUTH-2.

Because password verification includes the user name as well as the password, it will generally fail when you attempt to use a new user name with an old password. You must include a new password whenever you use the RENAME command unless you specify a null password with /NOPASSWORD.

## **/GENERATE\_PASSWORD**

See Table AUTH-2.

**DESCRIPTION**  The RENAME command renames a system UAF record.

> The new user name must follow the user name conventions. It can consist of 1 through 12 alphanumeric characters and underscores. Although dollar signs are permitted, they are usually reserved for system names.

The RENAME command changes the user name of the system UAF record (and, if specified, the corresponding identifier) while retaining the characteristics of the old record. Retention of these characteristics can be particularly helpful when a user's name changes.

Note that since password verification includes the user name as well as the password, an attempted login will fail when the user whose name has been changed attempts to log in with an old password. (Only null passwords can be effectively transferred from one user record to another by the RENAME command.) Make it a practice to include a new password when you use the RENAME command, and notify the user of the change. If you omit the /PASS WORD qualifier, you receive a warning message reminding you that the old password must be changed.

The user's network authorization records are automatically changed to the new name.

## **AUTHORIZE RENAME**

## **EXAMPLES**

**iJ** UAF> RENAME HAWKES KRAMERDOVE/PASSWORD=MAR.ANNKR.A %UAF-I-ZZPRACREN, proxies to HAWKES renamed %UAF-I-RENMSG, user record renamed %UAF-I-RDBMDFYMSG, identifier HAWKES modified

> The command in this example changes the name of the account Hawkes to Kramerdove, modifies the user name identifier for the account, and renames all proxies to the account.

 $\overline{2}$  UAF> RENAME HAWKES KRAMERDOVE %UAF-I-ZZPRACREN, proxies to HAWKES renamed %UAF-I-RENMSG, user record renamed %UAF-W-DEFPWD, Warning: copied or renamed records must receive new password %UAF-I-RDBMDFYMSG, identifier HAWKES modified

> This example shows the warning message that the system displays if you fail to specify a new password with the RENAME command.

## **AUTHORIZE RENAME/IDENTIFIER**

## **RENAME/IDENTIFIER**

Renames an identifier in the rights database.

## **FORMAT RENAME/IDENTIFIER** old-id-name new-id-name

**PARAMETERS old-id-name**  Specifies the name of an identifer to be renamed.

> **new-id-name**  Specifies the new identifier name.

**DESCRIPTION** The RENAME/IDENTIFIER command is functionally equivalent to the following form of the MODIFY /IDENTIFIER command:

MODIFY /IDENTIFIER/NAME=new-id-name old-id-name

## **EXAMPLE**

**QUALIFIERS** None.

UAF> RENAME/IDENTIFIER Q1SALES Q2SALES %UAF-I-RDBMDFYMSG, identifier Q1SALES modified

The command in this example renames the identifier QlSALES to Q2SALES.

## **REVOKE/IDENTIFIER**

Revokes an identifier held by a user.

#### **FORMAT REVOKE/IDENTIFIER** id-name user-spec

#### **PARAMETERS id-name**

The identifier name. Specify the name in identifier ID format (see the ADD /IDENTIFIER command).

### **user-spec**

An identifier (UIC or non-UIC format) that specifies the user (see the ADD /IDENTIFIER command).

## **EXAMPLE**

UAF> REVOKE/IDENTIFIER INVENTORY CRAMER %UAF-I-REVOKEMSG, identifier INVENTORY revoked from CRAMER

> The command in this example revokes the identifier INVENTORY from the user Cramer. Cramer loses the identifier and any resources associated with it.

Note that, since rights identifiers are stored in numeric format, it is not necessary to change records for users holding a renamed identifier.

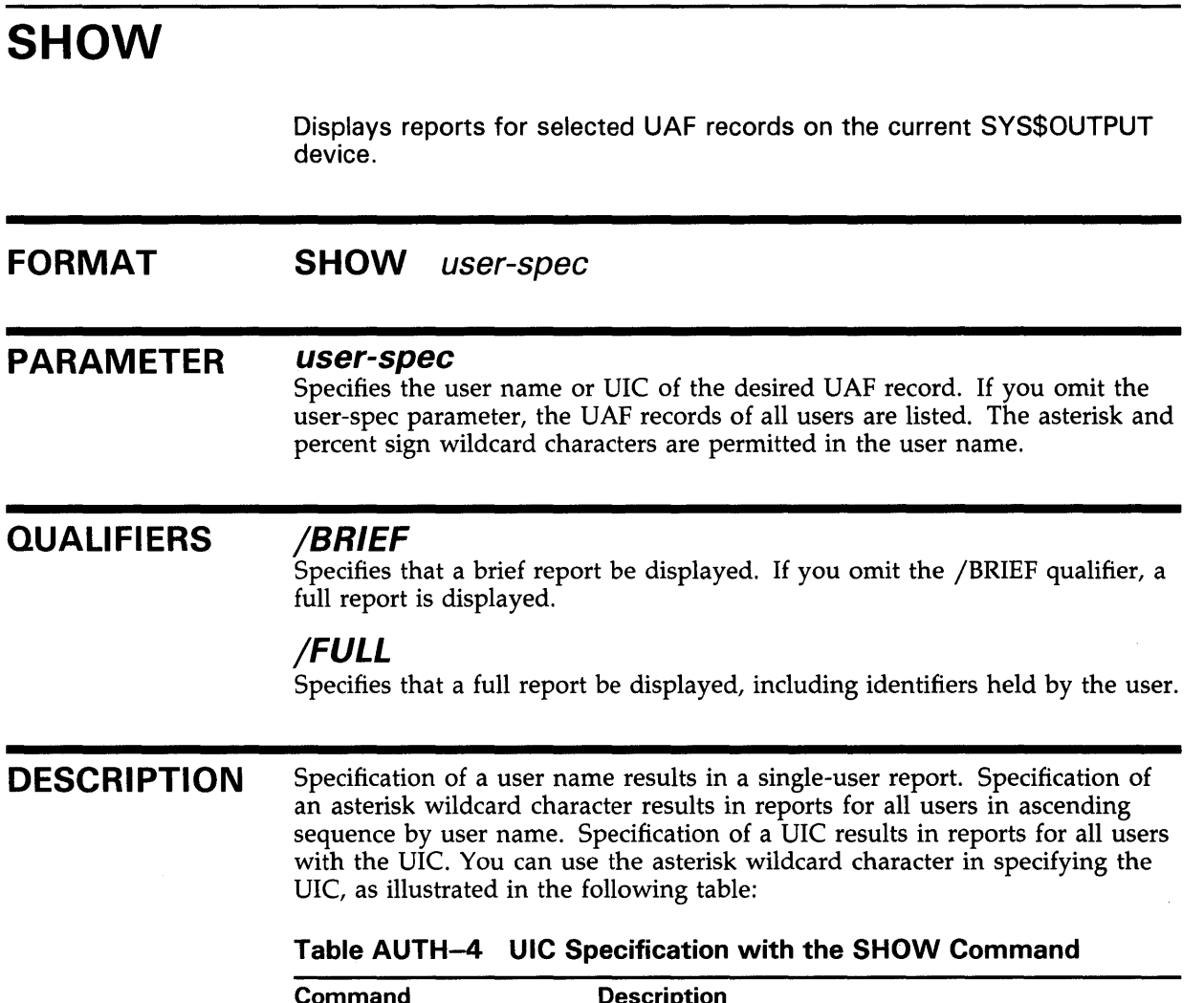

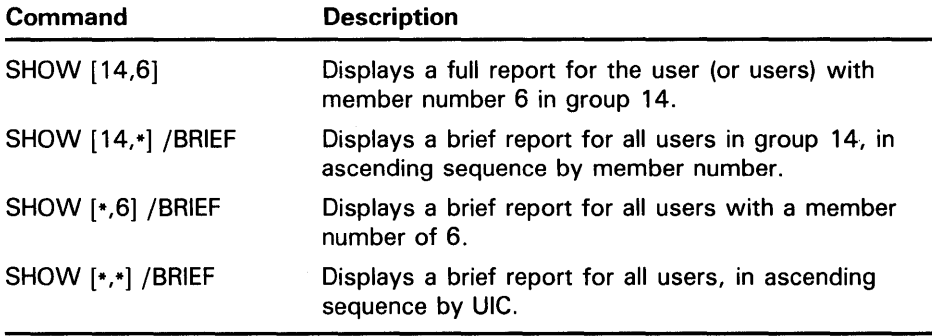

Users with the same UIC are listed in the order that they were added to the system UAF. Full reports include the details of the limits, privileges, login flags, and the command interpreter, and show identifiers held by users. The password is never listed.

## **AUTHORIZE SHOW**

## **EXAMPLES**

**iJ** UAF> SHOW ROBIN

The command in this example displays a full report for the user ROBIN. The display corresponds to the first example in the description of the ADD command. Note that most defaults are in effect.

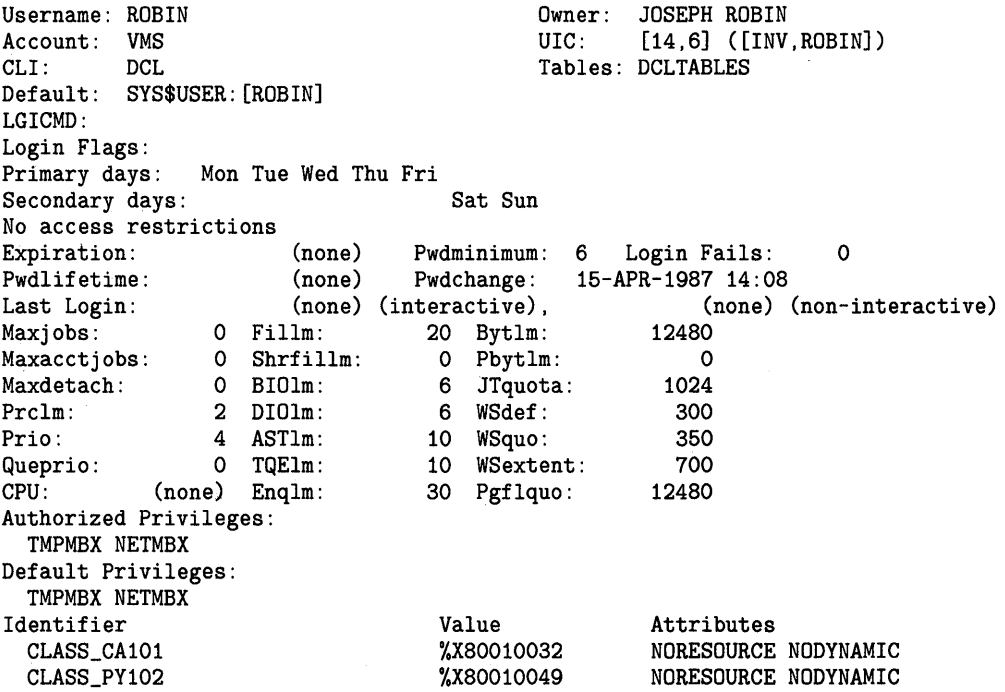

**Note: The quotas Pbytlm and Queprio are not implemented for Version 5.0 and thus are not documented in this manual.** 

<sup>~</sup>UAF> SHOW [360,\*] /BRIEF

The command in this example displays a brief report for every user with a group UIC of 360.

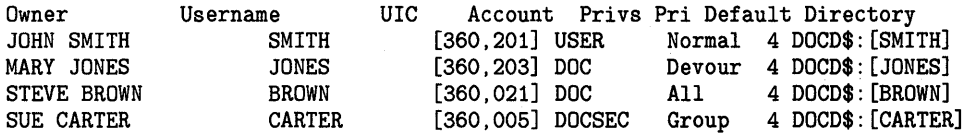

 $\overline{\text{S}}$  UAF> SHOW WELCH

This command displays a full report for the restricted user WELCH. The display corresponds to the second example in the description of the ADD command.

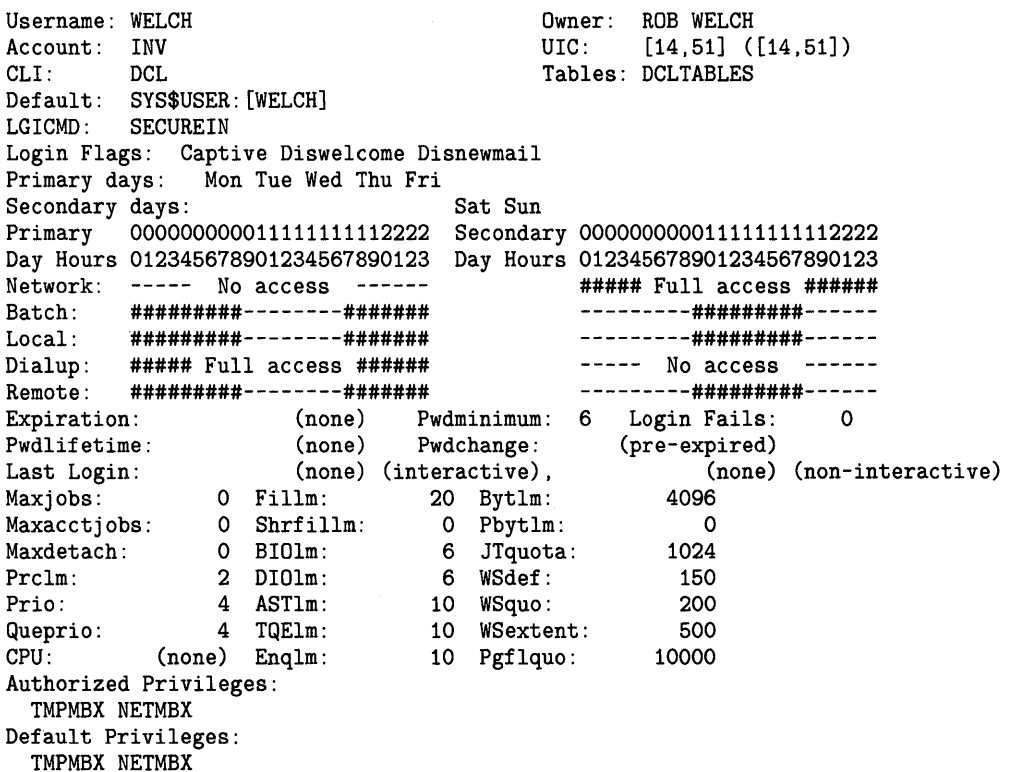

Note that WELCH is a captive user who does not receive announcements of new mail or the welcome message when logging in. His login command file, SECUREIN.COM, is presumably a captive command file that controls all of his operations. (Such a command file never exits, but performs operations for its user and logs him out when appropriate.) The CAPTIVE flag prevents WELCH from escaping control of the command file by using CTRL/Y or other means. Furthermore, he is restricted to logging in between the hours of 5:00 P.M. and 8:59 A.M. on weekdays and 9:00 A.M. and 5:59 P.M. on weekends. Although he is allowed to use dial-up lines at all times during the week, he is not allowed then to log in over the network. On weekends he is further restricted so that he cannot dial in at any time or use the DCL command SET HOST between the hours of 6:00 P.M. and 8:59 A.M.

## **SHOW/IDENTIFIER**

Displays information about the identifier on the current SYS\$0UTPUT device.

#### **FORMAT SHOW/IDENTIFIER** {id-name}

#### **PARAMETER id-name**

Specifies an identifier name. If you omit the identifier name, you must specify /USER or /VALUE.

### **QUALIFIERS**

### **/BRIEF**

Specifies a brief listing, in which only the identifier name, value, and attributes are displayed. /BRIEF is the default format for the SHOW /IDENTIFIER command.

### **/FULL**

Specifies a full listing in which the names of the identifier's holders are displayed along with the identifier's name, value, and attributes.

### **/USER=user-spec**

Specifies one or more users whose identifiers are to be displayed. User-spec can be a user name or UIC. You can use the asterisk wildcard to specify multiple user names or UICs. Full use of the asterisk and percent wildcards is permitted for user names; UICs must be in the form  $[*,*]$ ,  $[n,*]$ ,  $[*,n]$ , or  $[n,n]$ . A wildcard user name specification ( \*) displays identifiers alphabetically by user name; a wildcard UIC specification  $(\lceil * \rceil)$  displays them numerically by UIC.

### **/VALUE=value-specifier**

Specifies a value in any valid format (see the LIST/IDENTIFIER command).

**DESCRIPTION**  The SHOW /IDENTIFIER command displays identifier names, values, attributes, and holders in various formats depending on the qualifiers specified. Two of these formats are illustrated in the following examples.

## **EXAMPLES**

**D** UAF> SHOW/IDENTIFIER/FULL INVENTORY

The command in this example would produce output similar to the following:

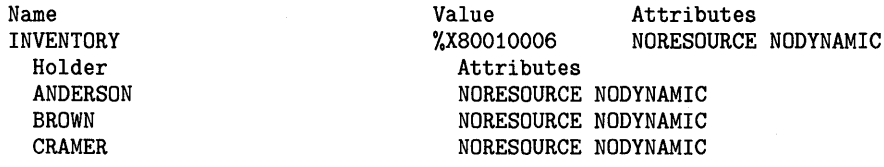

## **AUTHORIZE SHOW/IDENTIFIER**

### $\overline{2}$  UAF> SHOW/IDENTIFIER/USER=ANDERSON

Name ANDERSON This command displays the identifier associated with the user ANDERSON, as follows:

Value Attributes [000300,000015] NORESOURCE NODYNAMIC

The identifier is shown, along with its value and attributes. Note, however, that this is the same result you would produce had you specified ANDERSON's UIC with the following forms of the command:

UAF> SHOW/IDENTIFIER/USER=[300,015]

UAF> SHOW/IDENTIFIER/VALUE=UIC: [300,015]

## **SHOW/PROXY**

Displays all authorized proxy access for the specified remote user. The /PROXY qualifier is required.

#### **FORMAT SHOW/PROXY** node::remote-user

### **PARAMETERS** *node*

Specifies the name of a network node in the network UAF. The asterisk wildcard is permitted in the node specification.

### *remote-user*

Specifies the user name or UIC of a user on a remote node. The asterisk wildcard is permitted in the remote-user specification.

**QUALIFIERS**  None.

## **EXAMPLE**

UAF> SHOW/PROXY SAMPLE:: [200,100]

Default proxies are flagged with an \*

SAMPLE:: [200,100] MARCO \* PROXY3

PROXY2

The command in this example displays all authorized proxy access for the user on node SAMPLE with a UIC of [200,100]. The default proxy account can be changed from MARCO to PROXY2 or PROXY3 with the MODIFY/PROXY command.

## **SHOW/RIGHTS**

Displays the identifiers held by the specified identifiers or, if /USER is specified, all identifiers held by the specified users.

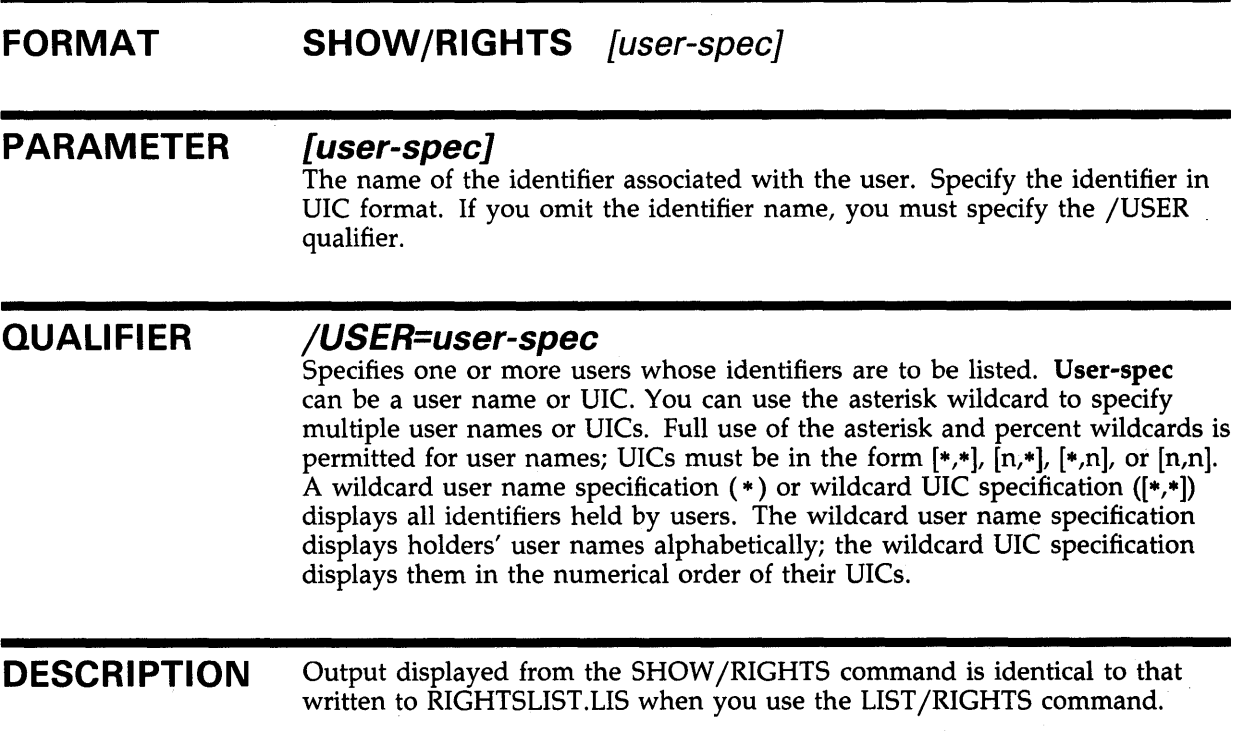

## **EXAMPLE**

UAF> SHOW/RIGHTS ANDERSON

This command displays all identifiers held by the user ANDERSON. For example:

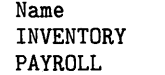

Value %X80010006 %X80010022

Attributes NORESOURCE NODYNAMIC NORESOURCE NODYNAMIC

Note that the following formats of the command produce the same result:

SHOW /RIGHTS /USER=ANDERSON SHOW /RIGHTS/USER=[300,015]

 $\label{eq:2.1} \frac{1}{\sqrt{2\pi}}\int_{\mathbb{R}^3}\frac{1}{\sqrt{2\pi}}\int_{\mathbb{R}^3}\frac{1}{\sqrt{2\pi}}\int_{\mathbb{R}^3}\frac{1}{\sqrt{2\pi}}\int_{\mathbb{R}^3}\frac{1}{\sqrt{2\pi}}\int_{\mathbb{R}^3}\frac{1}{\sqrt{2\pi}}\int_{\mathbb{R}^3}\frac{1}{\sqrt{2\pi}}\int_{\mathbb{R}^3}\frac{1}{\sqrt{2\pi}}\int_{\mathbb{R}^3}\frac{1}{\sqrt{2\pi}}\int_{\mathbb{R}^3}\frac{1$ 

## **Index**

# **A**

ADD/IDENTIFIER command• AUTH-16 ADD/PROXY command• AUTH-18 ADD command• AUTH-14 Authorize Utility (AUTHORIZE) commands• AUTH-13 to AUTH-55 DCL qualifiers• AUTH-3 to AUTH-10 default password• AUTH-14 DEFAULT record• AUTH-14 directing output from• AUTH-12 exiting from • AUTH-12 invoking• AUTH-12 login flags• AUTH-6 restrictions• AUTH-12

## **F**

**Flags** login• AUTH-6

## **G**

GRANT /IDENTIFIER command• AUTH-27

# **H**

I

HELP command• AUTH-28

# **c**

Command summary• AUTH-2 COPY command• AUTH-20 CREATE/PROXY command• AUTH-22 CREA TE/RIGHTS command• AUTH-23

## **D**

DEFAULT command• AUTH-24 Default protection for NETPROXY.DAT• AUTH-1 for RIGHTSLIST. DAT• AUTH-1 for SYSUAF.DAT•AUTH-1 Default user authorization record modifying• AUTH-24 **Directory** creating• AUTH-14

# **E**

EXIT command• AUTH-26

### **Identifiers** default• AUTH-14 granting• AUTH-27 renaming• AUTH-4 7 revoking• AUTH-48

### List

**L** 

of network proxy database• AUTH-34 of rights database• AUTH-32, AUTH-35 of system user authorization file (SYSUAF) • AUTH-30 LIST /IDENTIFIER command• AUTH-32 LIST /PROXY command• AUTH-34 LIST /RIGHTS command• AUTH-35 LIST command• AUTH-30 Login command file• AUTH-24 LOGIN.CMD • AUTH-24 LOGIN.COM• AUTH-24

# **M**

MODIFY /IDENTIFIER command• AUTH-37 MODIFY /PROXY command• AUTH-39 MODIFY /SYSTEM \_PASSWORD command• AUTH-41 MODIFY command• AUTH-36

# **N**

NETPROXY .DAT See Network proxy authorization file (NETPROXY) Network proxy authorization file (NETPROXY) creating• AUTH-22 displaying proxy access• AUTH-54 modifying• AUTH-1

# **p**

Proxy accounts deleting• AUTH-44 how to add . AUTH-18 modifying• AUTH-39 Proxy login• AUTH-18, AUTH-39

# **a**

Qualifier summary• AUTH-3

# **R**

### Records

dupiicating • AUTH-20 REMOVE/IDENTIFIER command• AUTH-43 REMOVE/PROXY command• AUTH-44 REMOVE command• AUTH-42 RENAME/IDENTIFIER command• AUTH-4 7 RENAME command• AUTH-45 REVOKE/IDENTIFIER command• AUTH-48 Rights database adding identifiers to• AUTH-16

Rights database (cont'd.) altering identifiers in• AUTH-37 creating• AUTH-1 creation• AUTH-23 deleting identifiers from• AUTH-43 displaying identifiers in• AUTH-52 displaying records in• AUTH-55 modifying• AUTH-1 renaming identifiers ● AUTH-47

# **s**

SHOW /IDENTIFIER command• AUTH-52 SHOW /PROXY command• AUTH-54 SHOW /RIGHTS command• AUTH-55 SHOW command• AUTH-49 System password• AUTH-41 System user authorization file (SYSUAF) creating• AUTH-1 default directory entry• AUTH-14 displaying records in • AUTH-49 modifying• AUTH-1 recreating• AUTH-10 renaming records• AUTH-45

# **u**

## UAF

See System user authorization file (SYSUAF) User accounts altering• AUTH-36 creating• AUTH-14 deleting• AUTH-42 User directory creating• AUTH-14

## **Reader's Comments VMS** Authorize Utility Manual

Please use this postage-paid form to comment on this manual. If you require a written reply to a software problem and are eligible to receive one under Software Performance Report (SPR) service, submit your comments on an SPR form.

Thank you for your assistance.

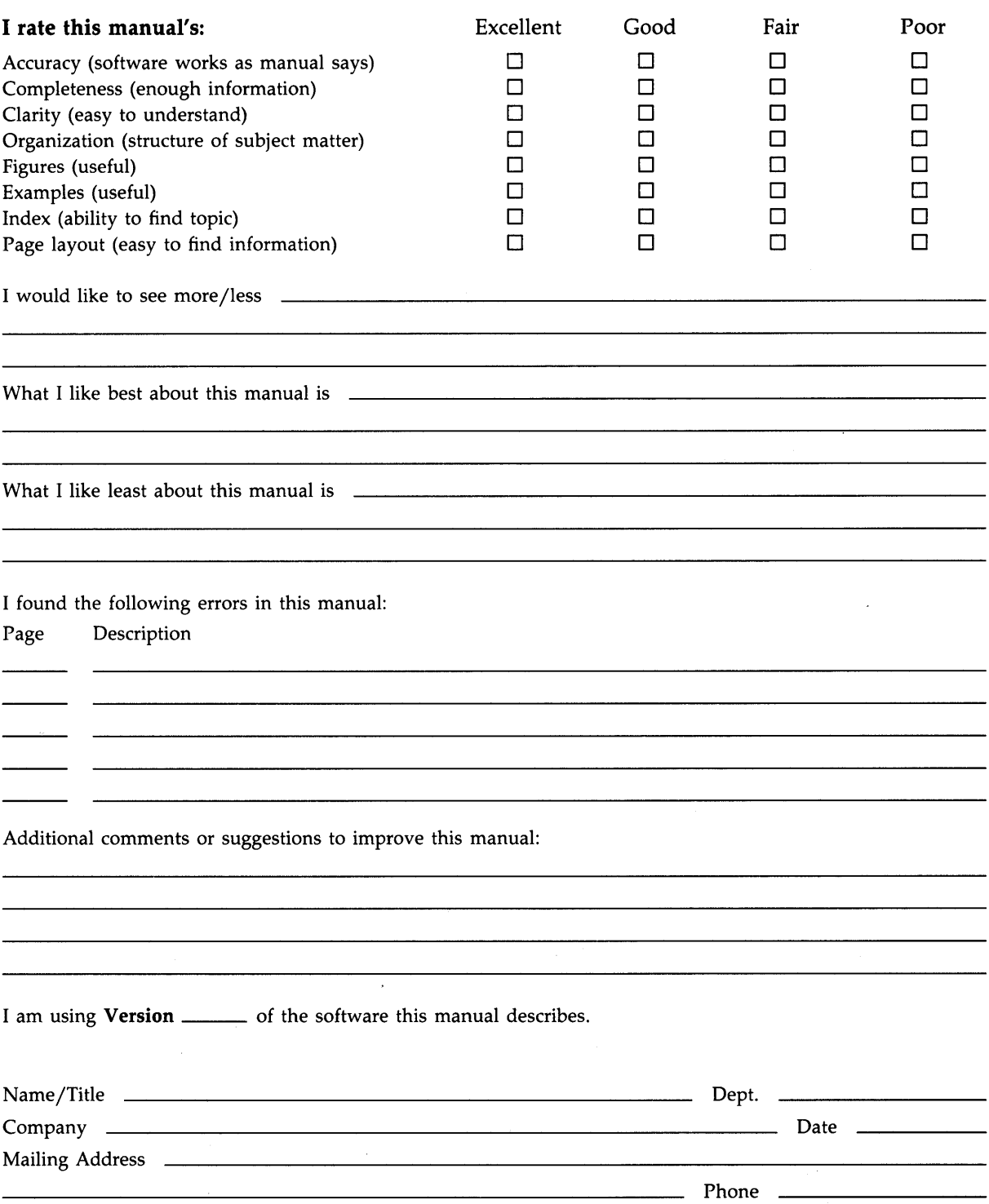

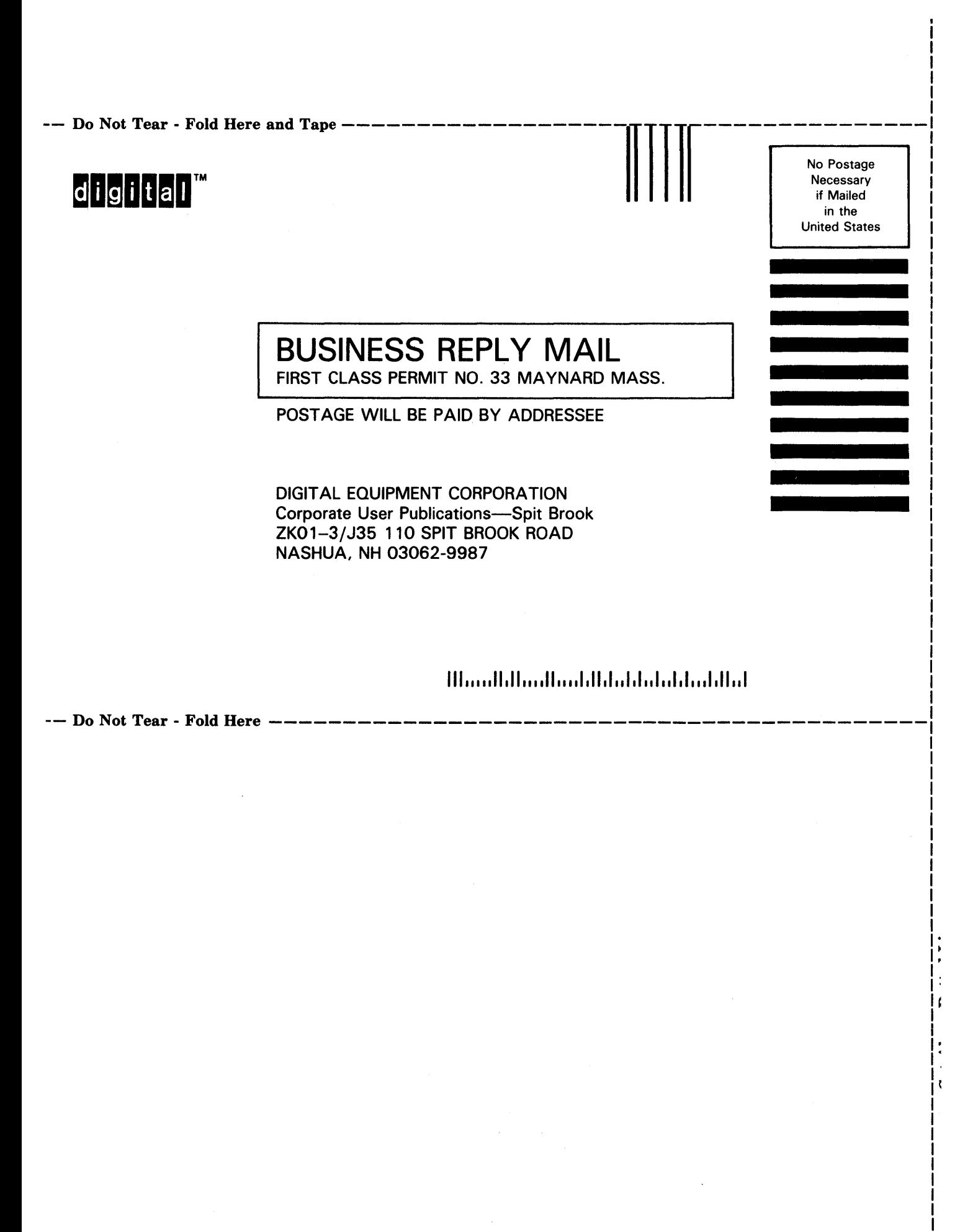

## **Reader's Comments VMS** Authorize Utility Manual

Please use this postage-paid form to comment on this manual. If you require a written reply to a software problem and are eligible to receive one under Software Performance Report (SPR) service, submit your comments on an SPR form.

Thank you for your assistance.

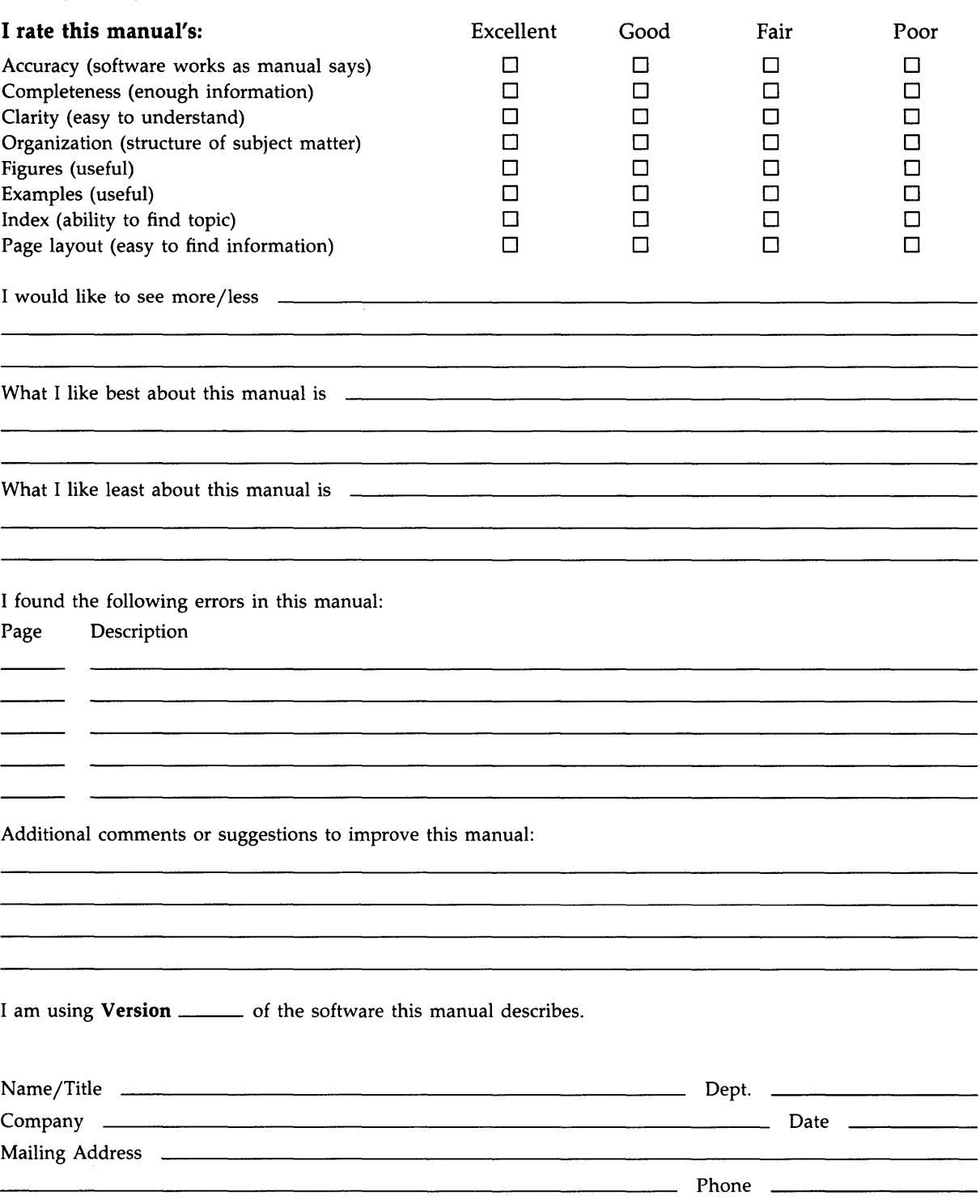
-- ~o;~;;;:ld Here and Tape ------------------~1nr-------;~~;~---

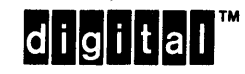

Necessary if Mailed in the United States i I I I I I

f.

 $\zeta$ 

BUSINESS REPLY MAIL FIRST CLASS PERMIT NO. 33 MAYNARD MASS.

POST AGE WILL BE PAID BY ADDRESSEE

DIGIT AL EQUIPMENT CORPORATION Corporate User Publications-Spit Brook ZK01-3/J35 110 SPIT BROOK ROAD NASHUA, NH 03062-9987

111 ..... 11.11 .... 11 .... 1.11.1 .. 1.1 .. 1 •• 1.1 ••• 1.11 .. 1

 $--$  Do Not Tear - Fold Here  $--$